### ABOUT SPEAKER

Devkaran Singh National ICT awardee 2017

Principal (Govt. Senior Secondary school, Taranagar, District-Churu, Rajasthan)

singhdevkaran851@gmail.com

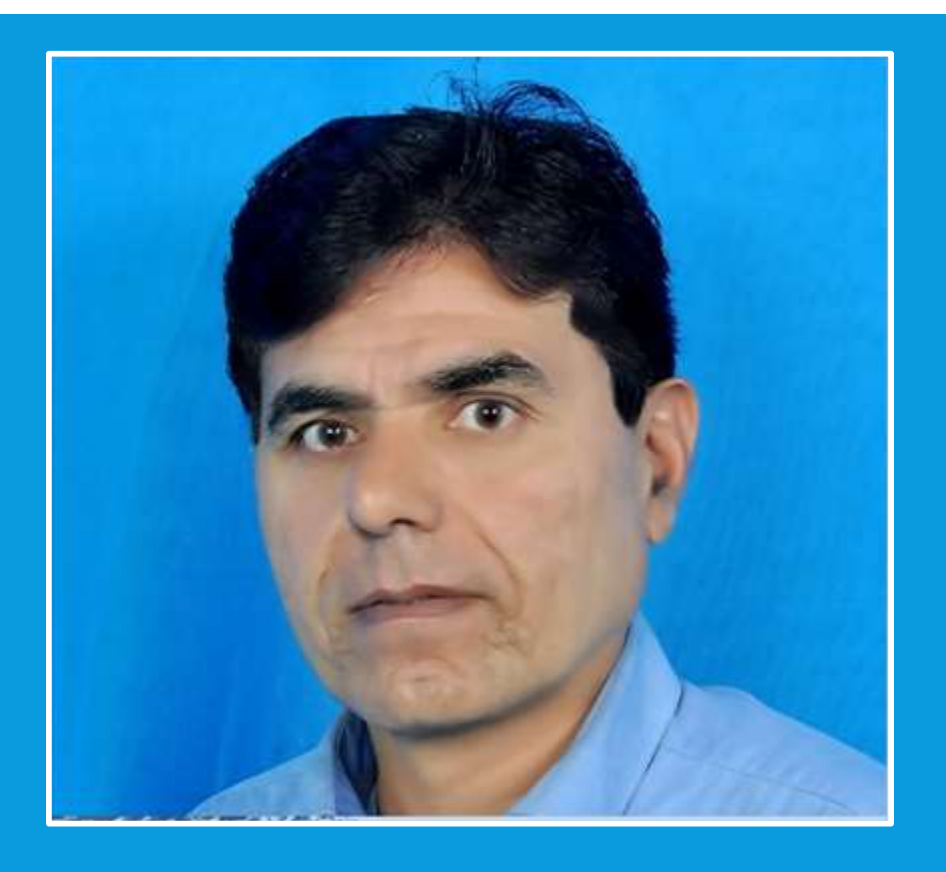

### CREATING ANIMATION USING TUPITUBE

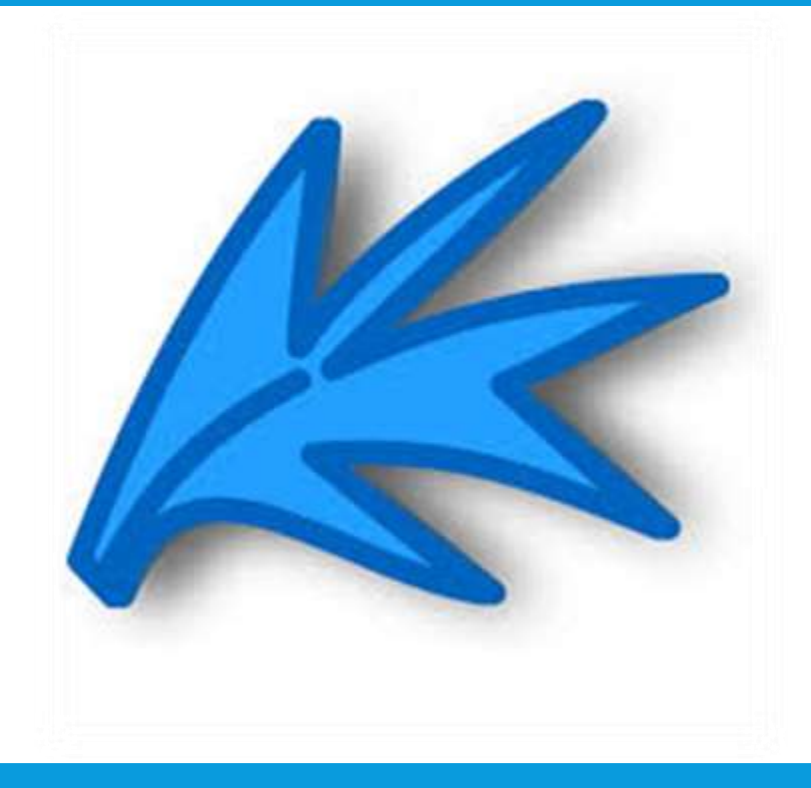

# WHAT IS ANIMATION ?

 Animation is way of making image move from many still images. These images are put together one after the another, then played at a fast speed to give illusion of movement. E.g. Flipbook, phenakistoscope

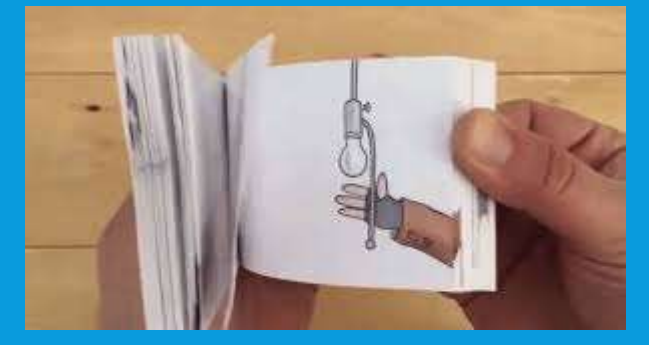

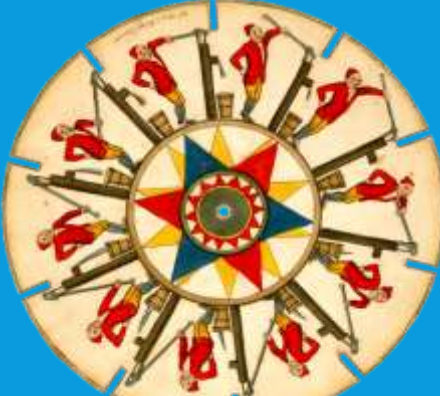

- This effect is achieved when frame rate is more than 24fps(frames/sec).
- Animation is widely used in entertainment, model design, education, engineering, arts etc.

# ANIMATION IN EDUCATION

- Animation can show movements directly so eliminating use of markings and arrows. It makes diagram simple and less cluttered.
- Our brain respond to color, sound, movement of animation which helps in easy understanding of topics, conceptual clarity.
- Animation attracts learner with audio visuals and helps sustain motivation in long run.
- Animation and graphics help in visualization of complex problems therefore igniting creativity.

# **ABOUT TUPITUBE SOFTWARE**

- Tupitube 2D magic is a design and authoring tool for digital artists interested in 2D animation. This project is covered under the terms of the GNU general public license v2, meaning that tupitube is free and open-source software (FOSS).
- •Users can animate, illustrate and design in different spaces in this application.

### **TUPITUBE FEATURES**

- Animate Characters
- Key-frames
- Production Pipeline
- Sound Synchronization
- Vector Drawings
- Raster Image
- Tweening Support
- Layers and filters
- Gradient Tools
- Export option in multiple formats

# DOWNLOAD **TUPITUBE**

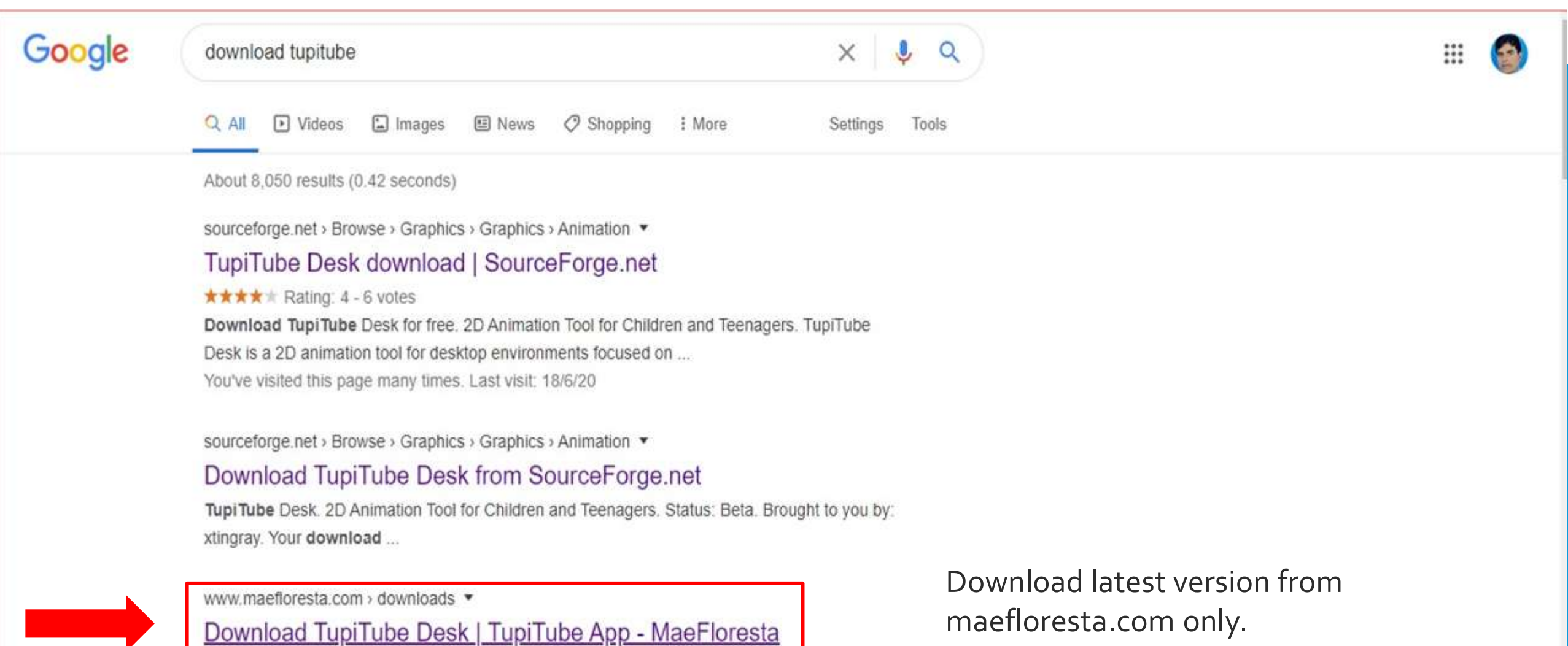

Tupi Tube Desk is a 2D animation tool for desktop environments focused on usability for children and amateur artists. Name/nickname.

### DOWNLOAD AND INSTALL

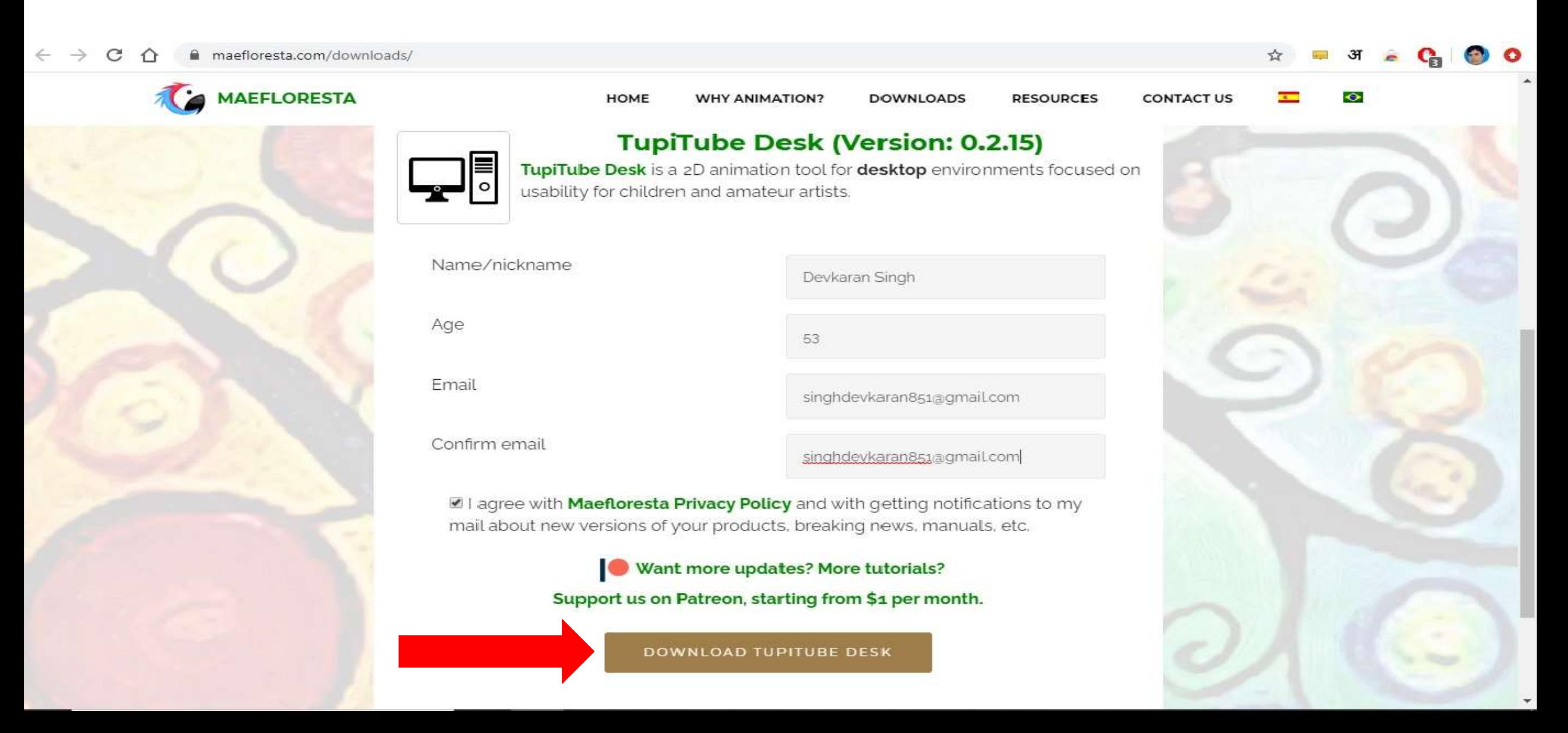

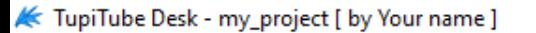

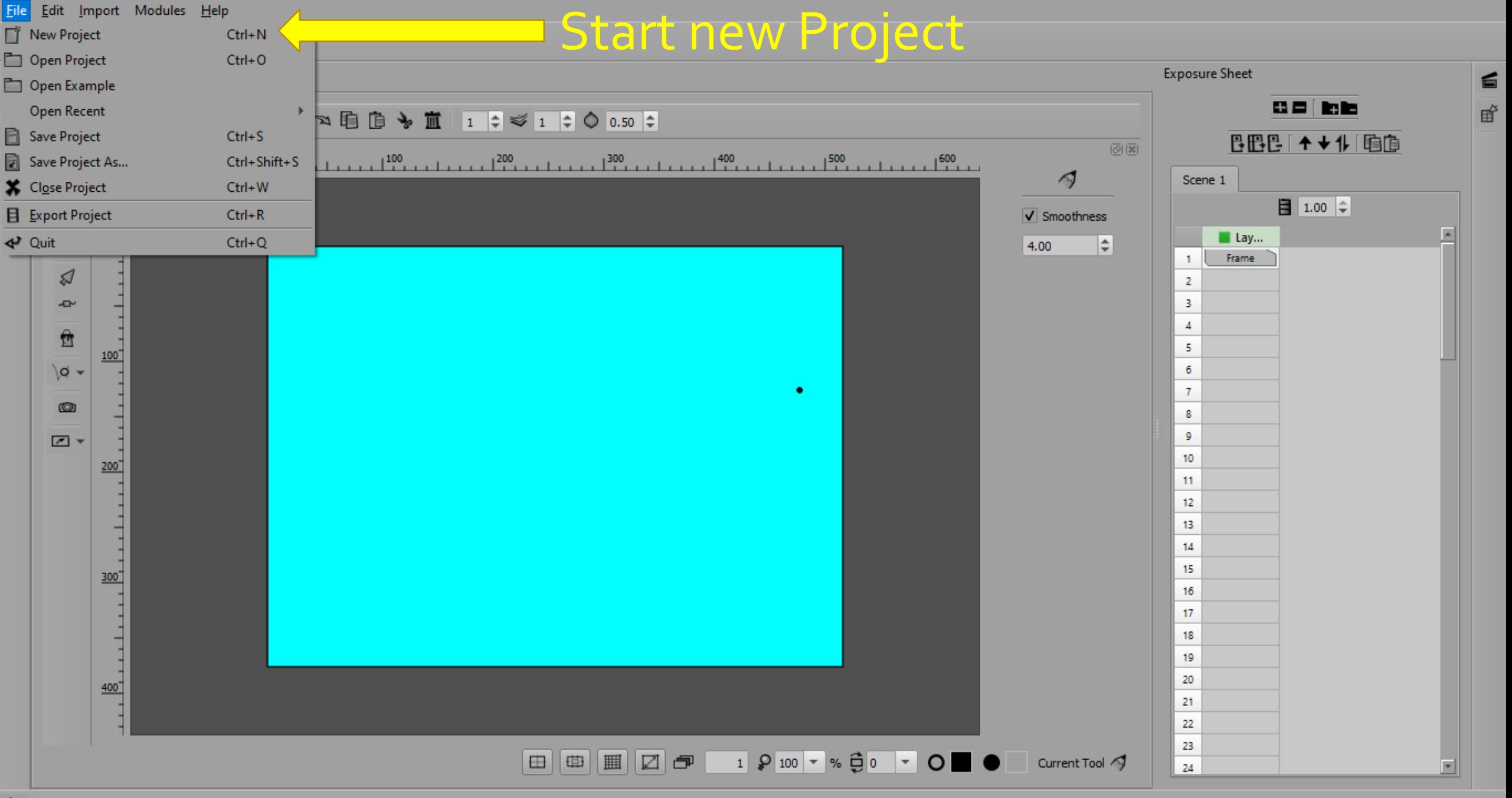

#### **K** TupiTube Desk

 $\Delta$  $\ddot{\bullet}$ 

 $\overline{b}$ 

 $\Delta\overline{\Delta}$ 

Import Modules

 $\times$ 

 $\overline{\phantom{0}}$ 

 $\Box$ 

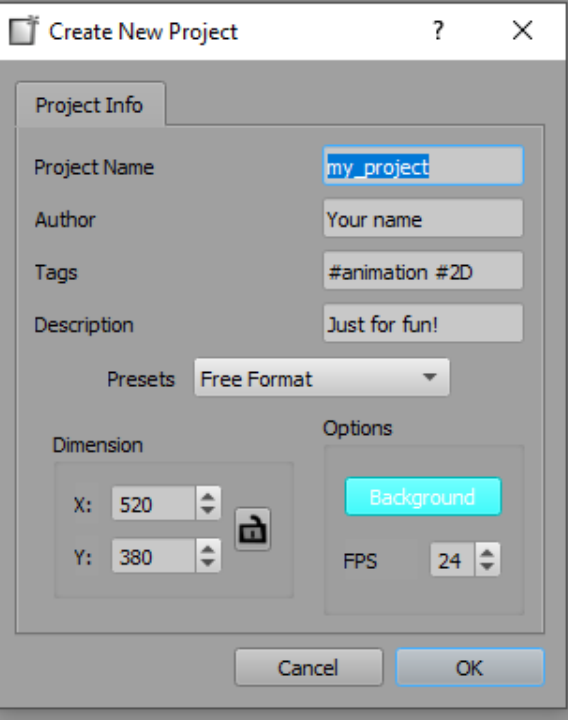

### Give project name and set dimension

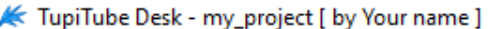

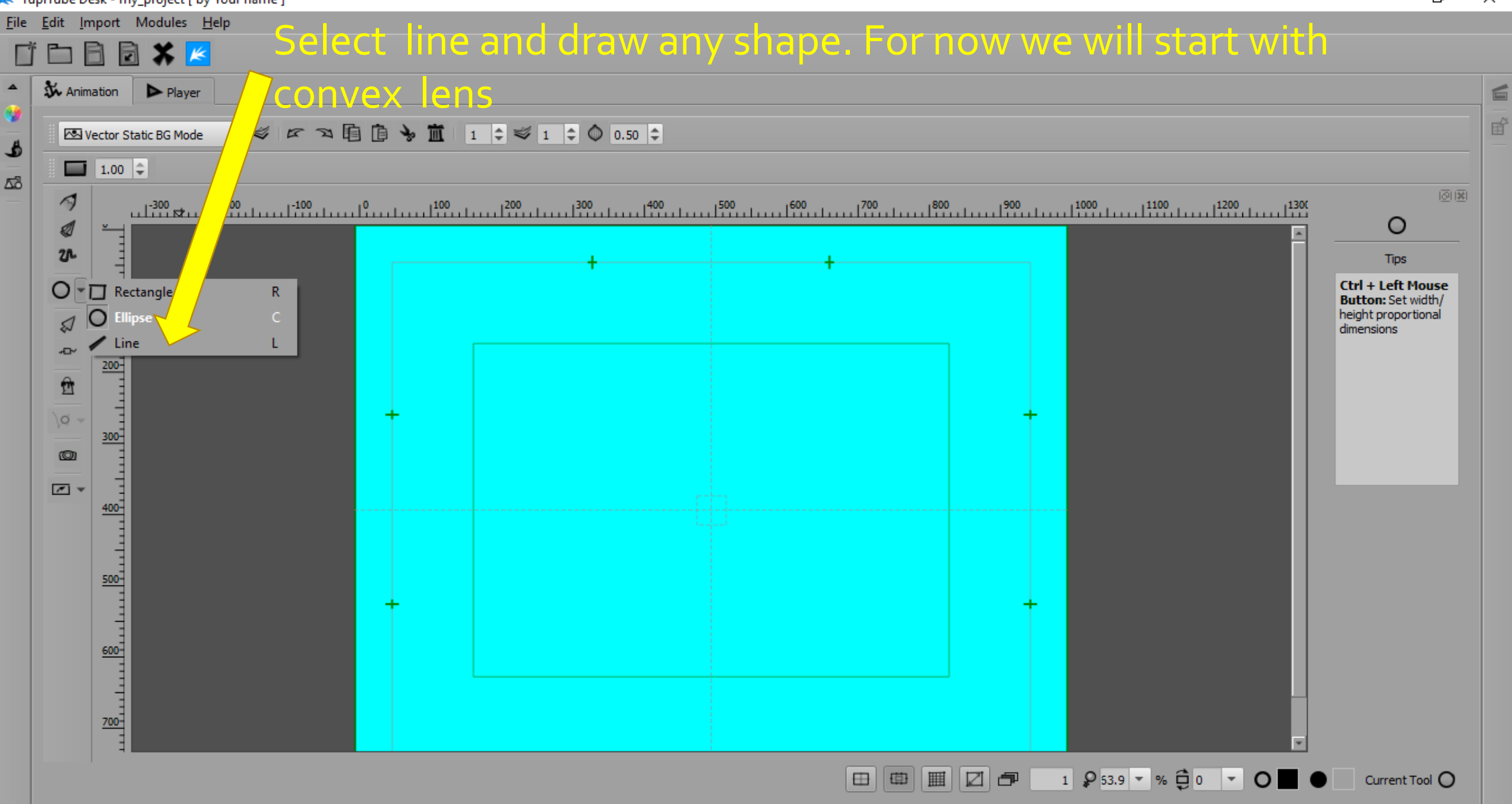

O  $\times$ 

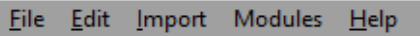

 $\overline{\phantom{0}}$ 

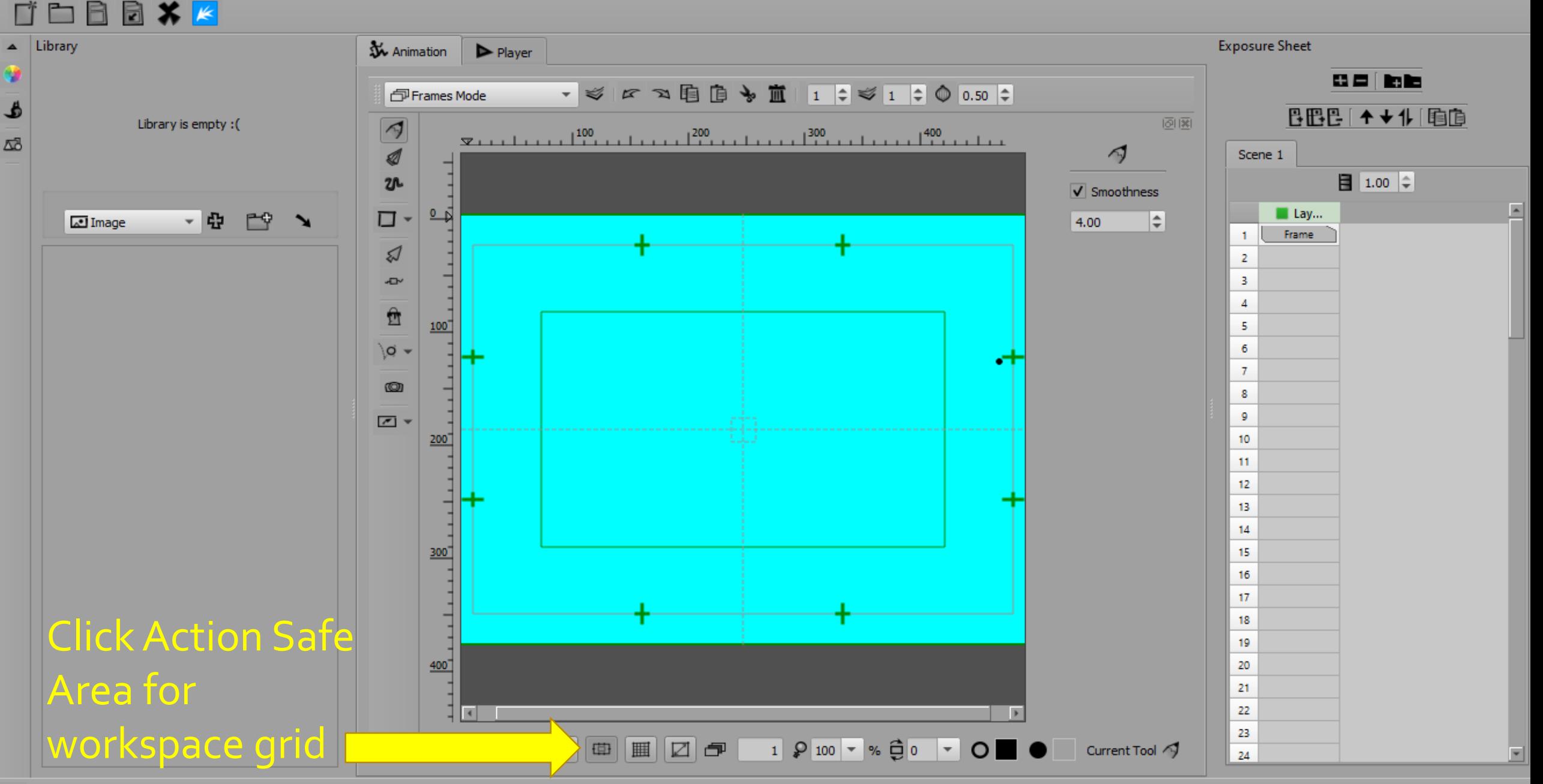

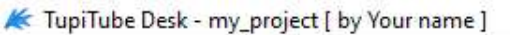

日本区

File Edit Import Modules Help

R

### Convex Lens and path of light rays

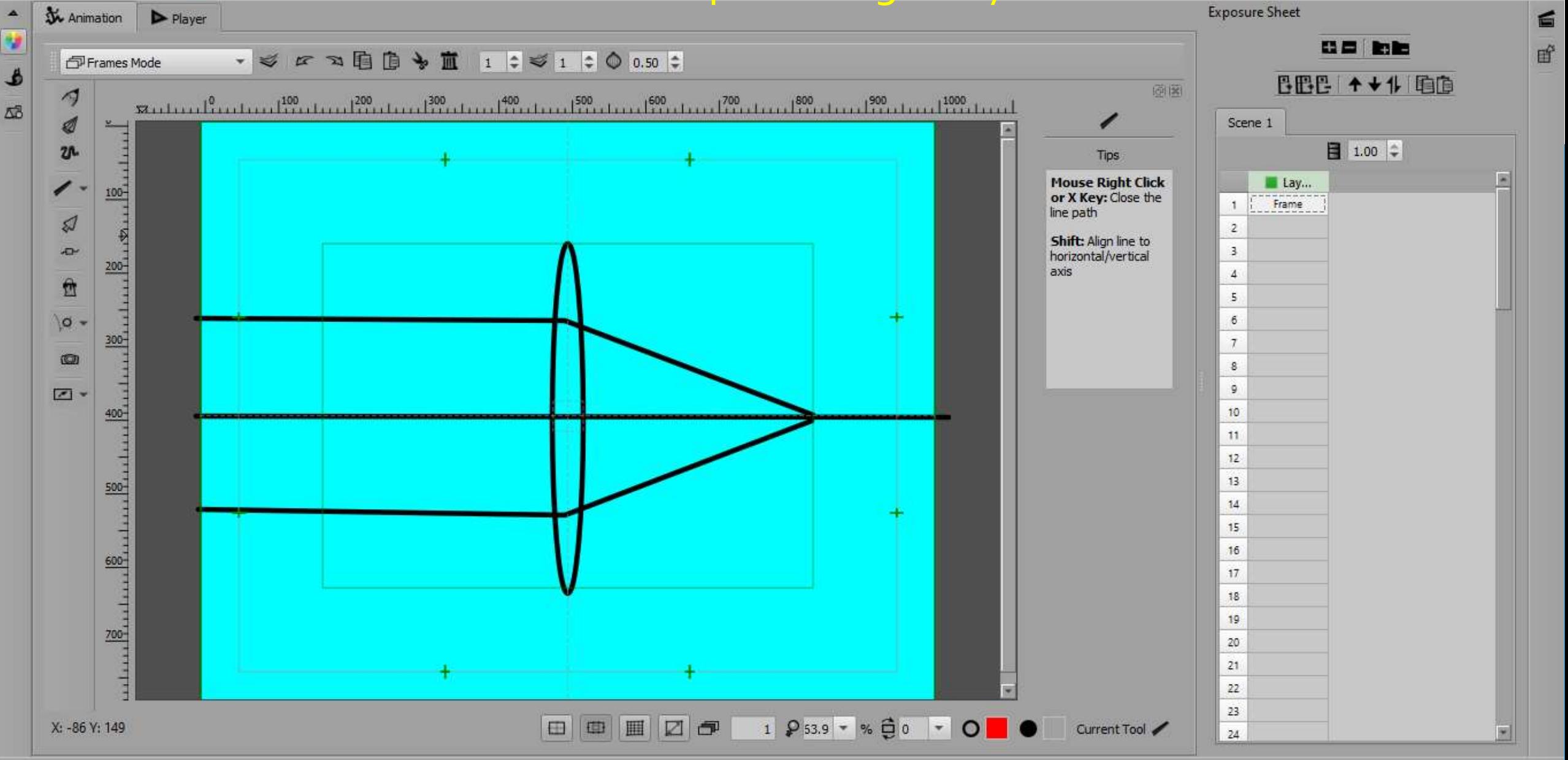

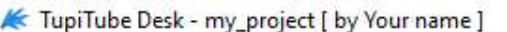

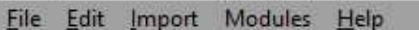

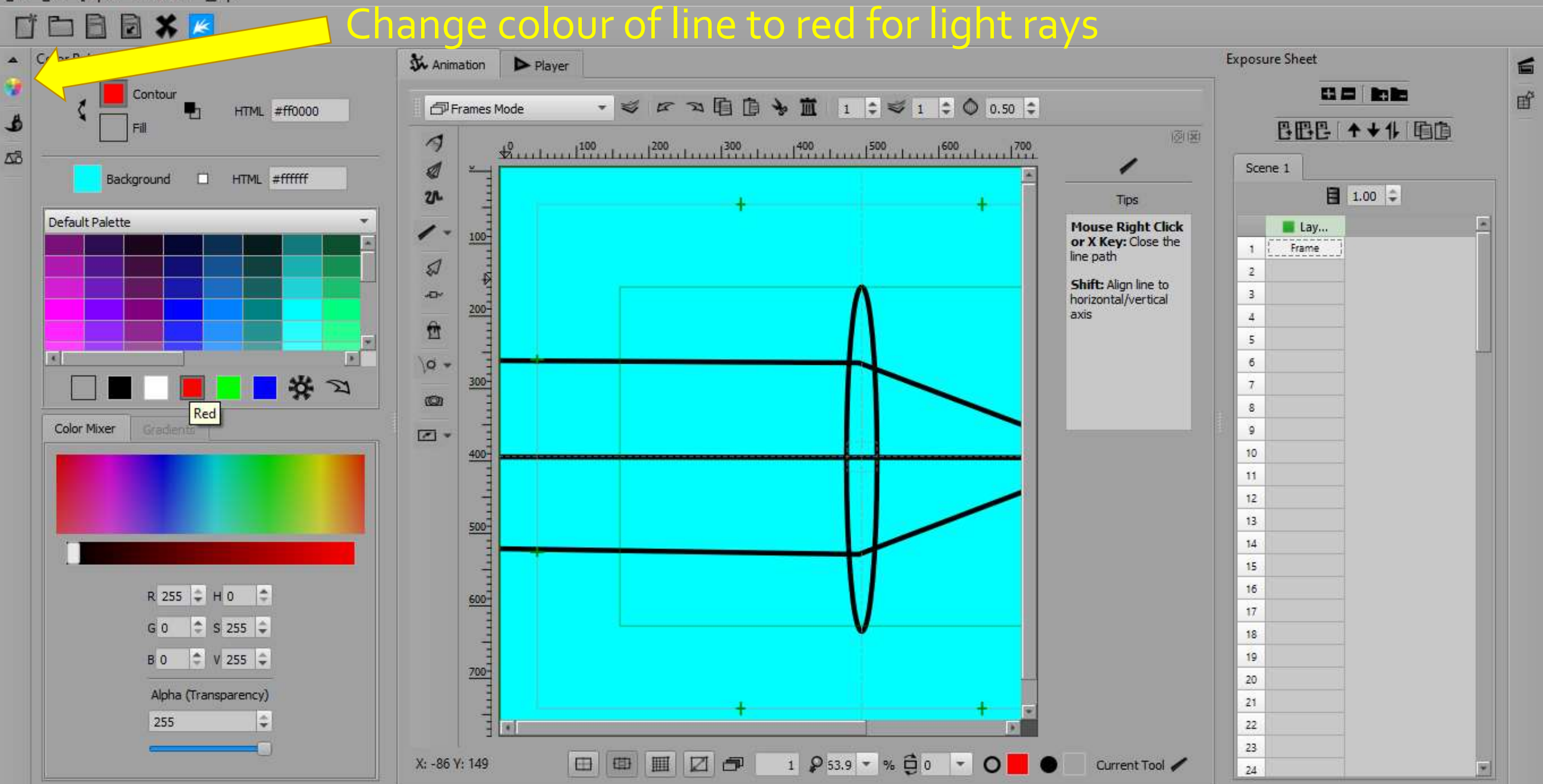

#### File Edit Import Modules Help

#### $\blacksquare$ R

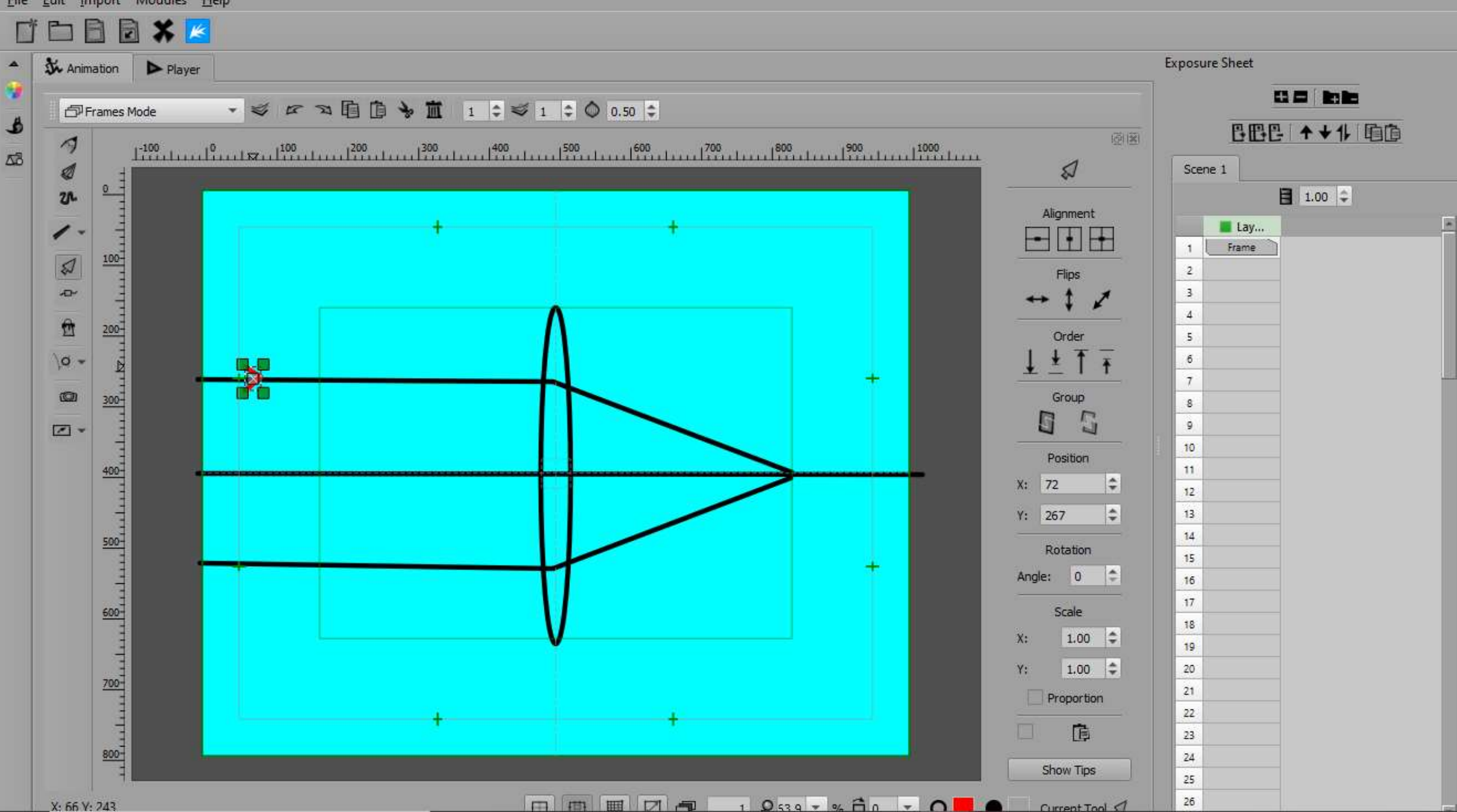

 $\leq$ 

呼

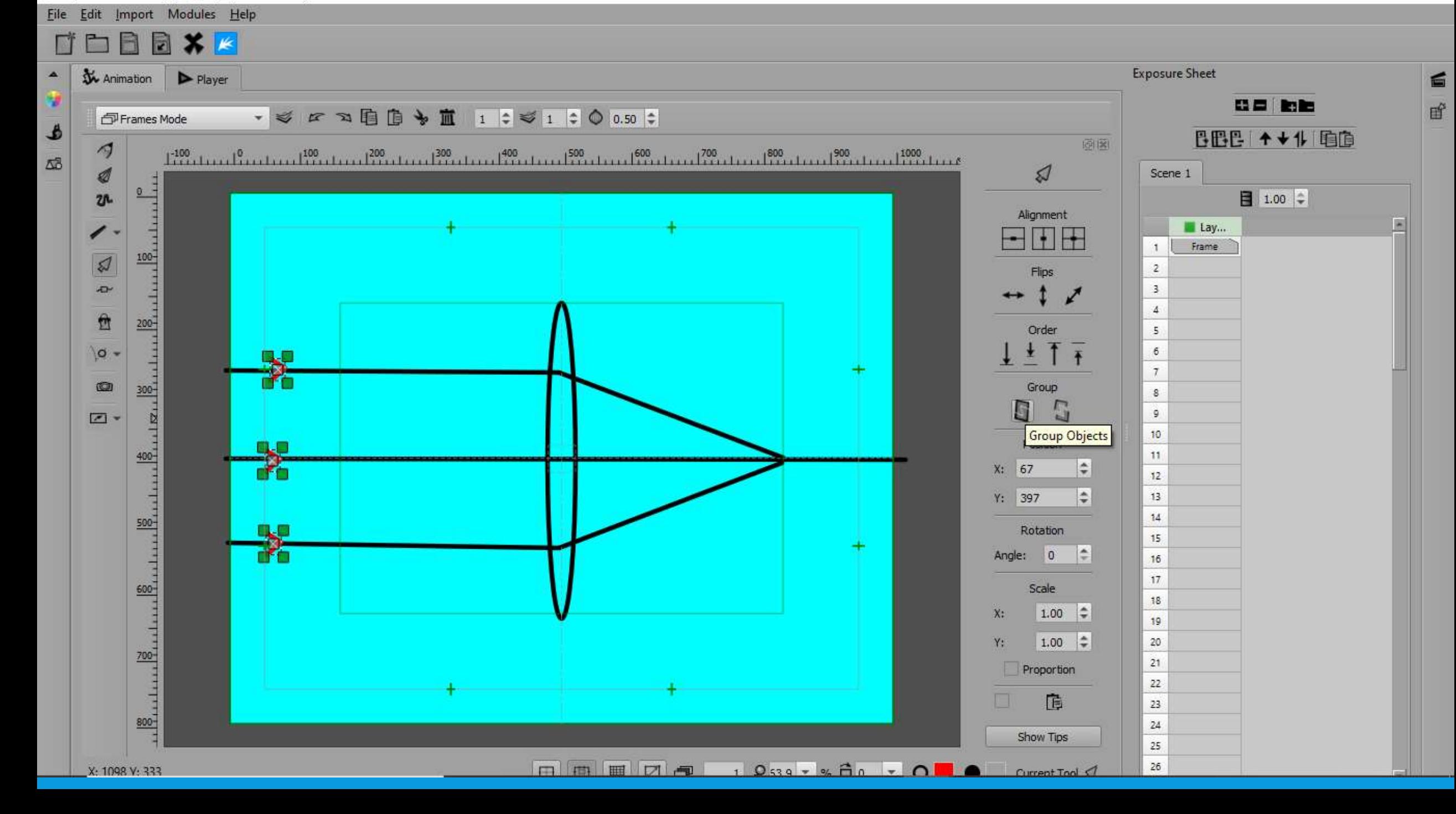

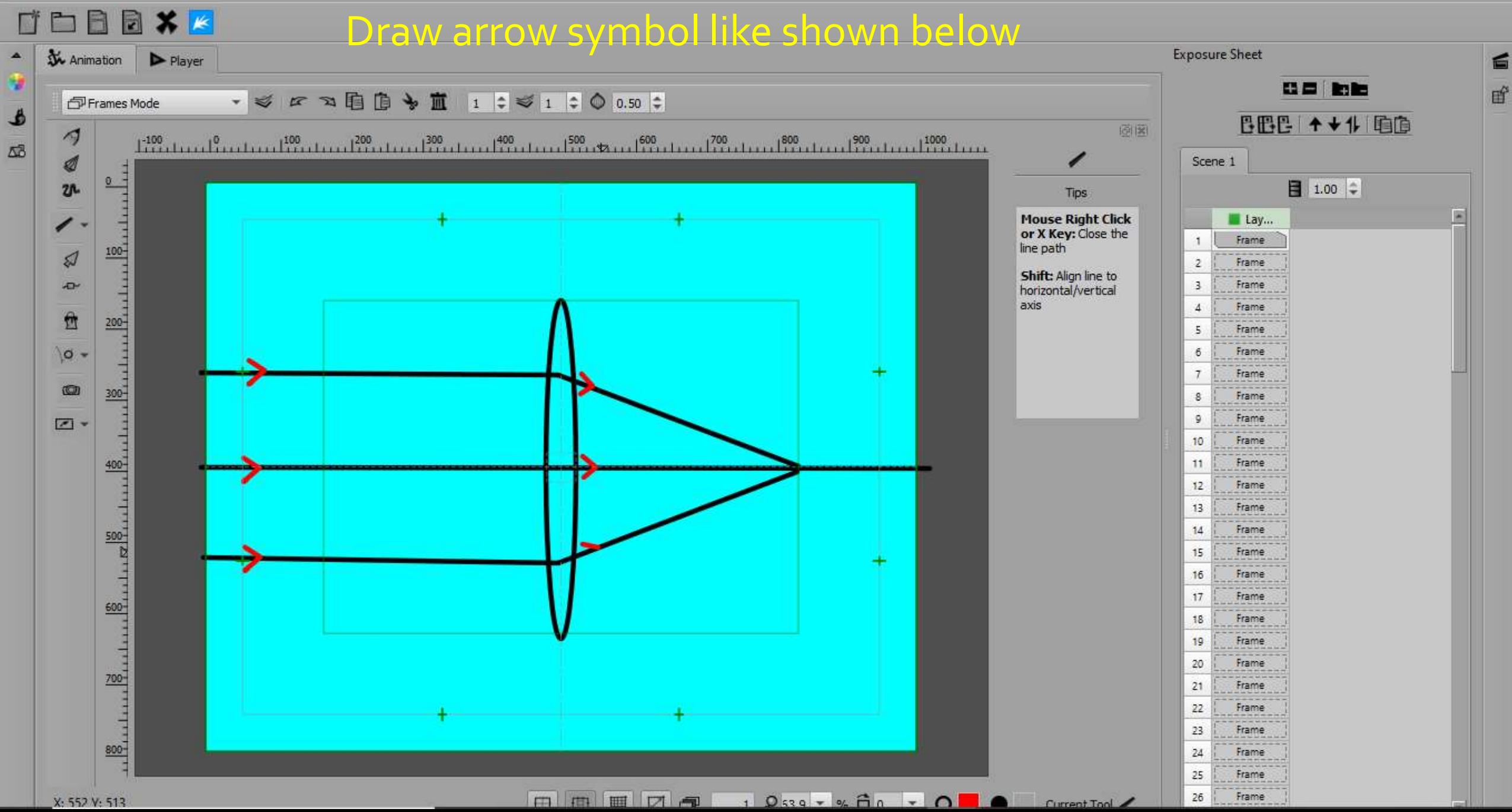

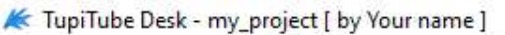

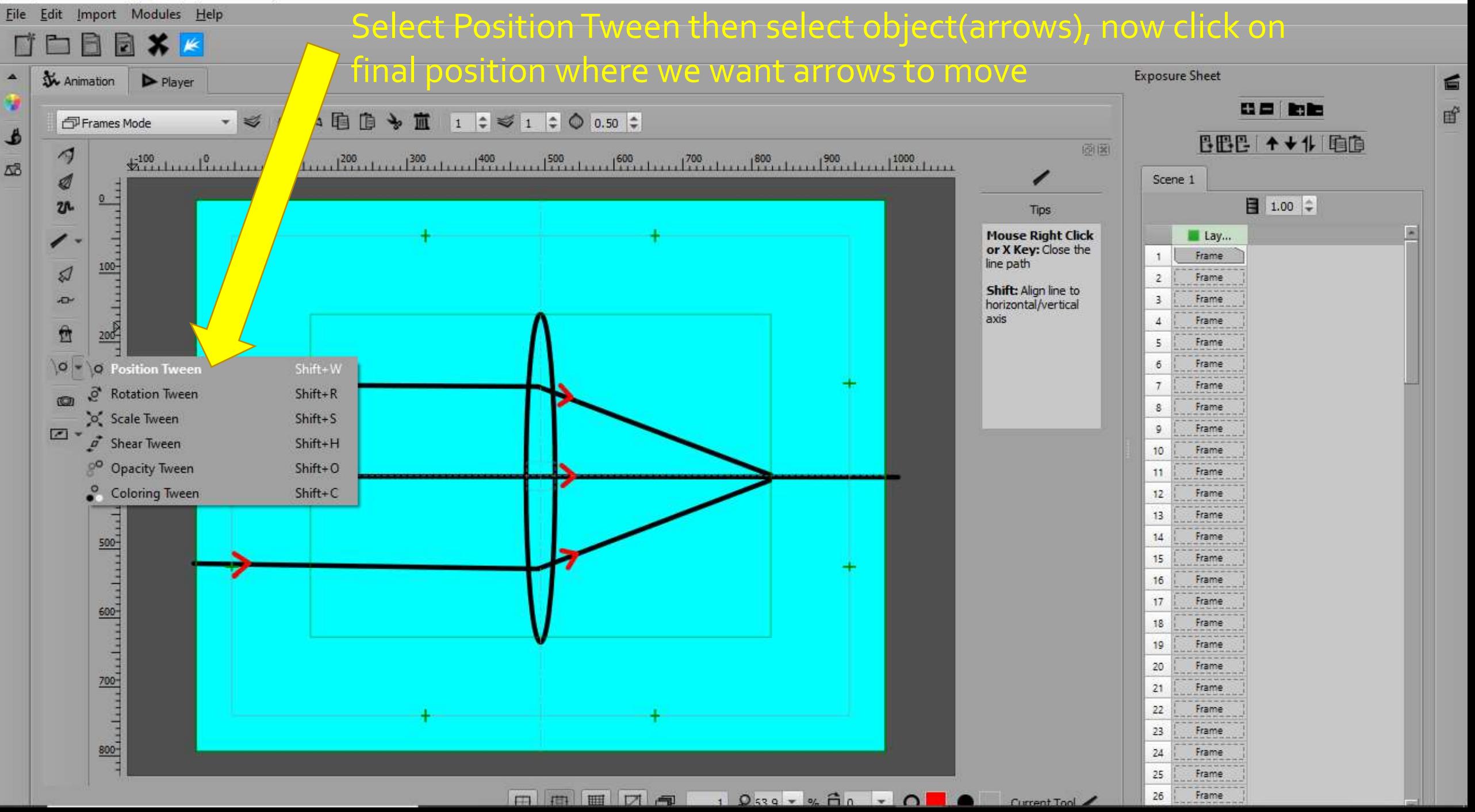

#### File Edit Import Modules Help

#### 日本区 R T

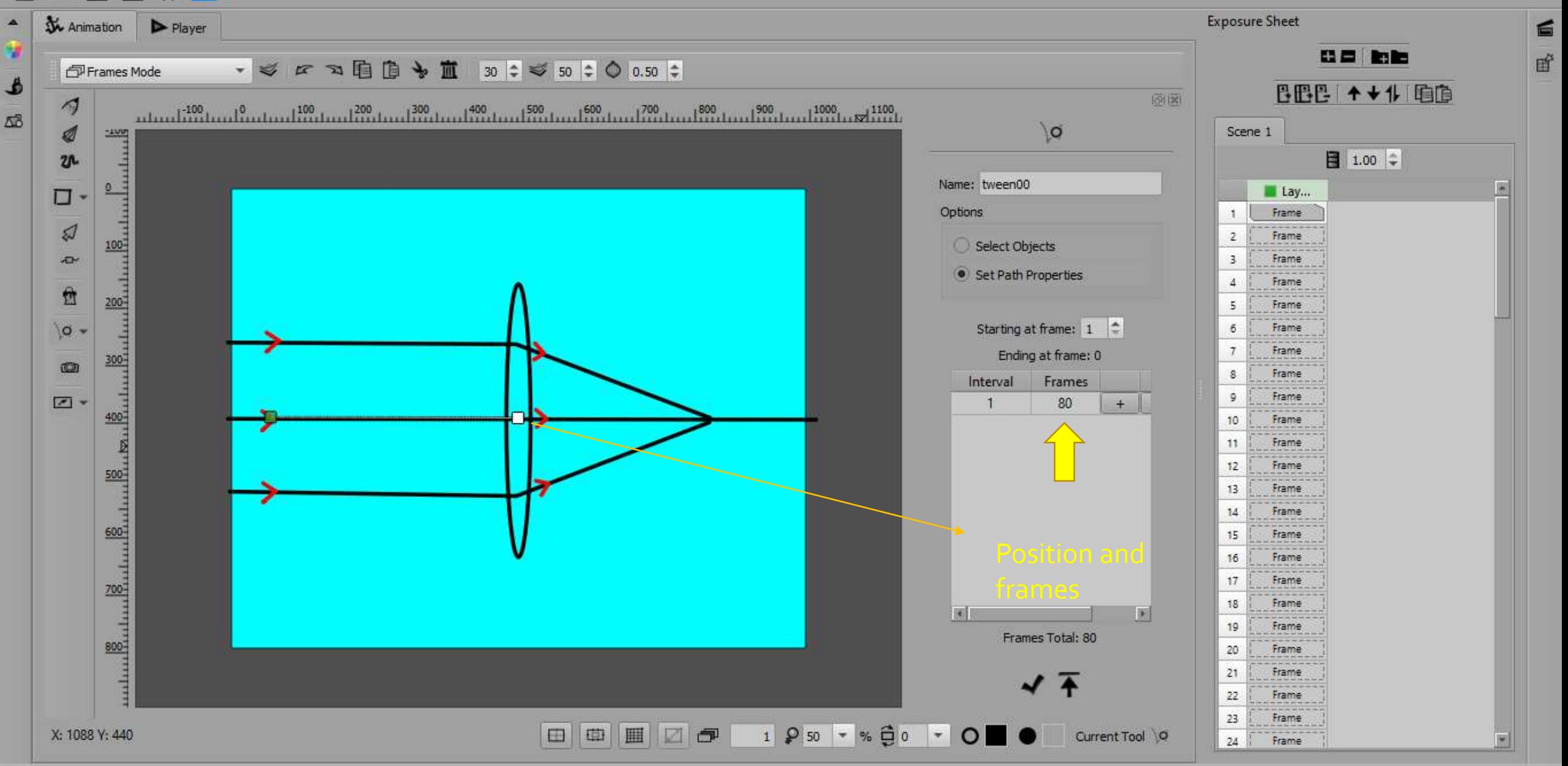

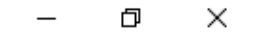

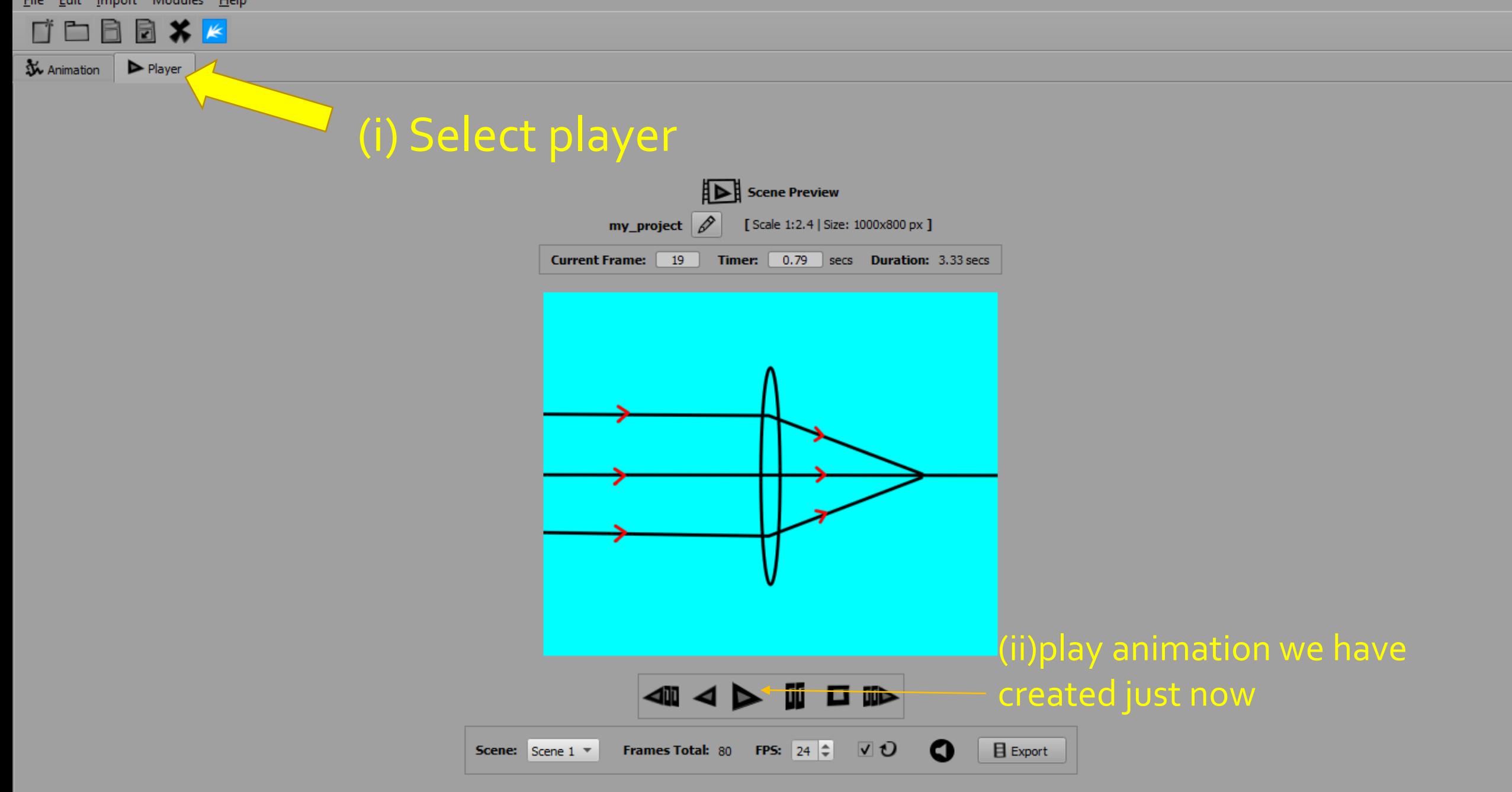

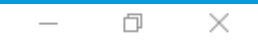

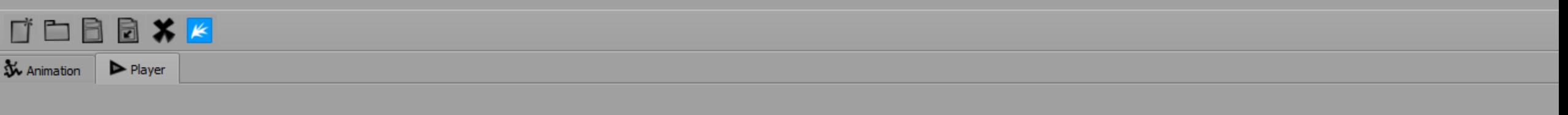

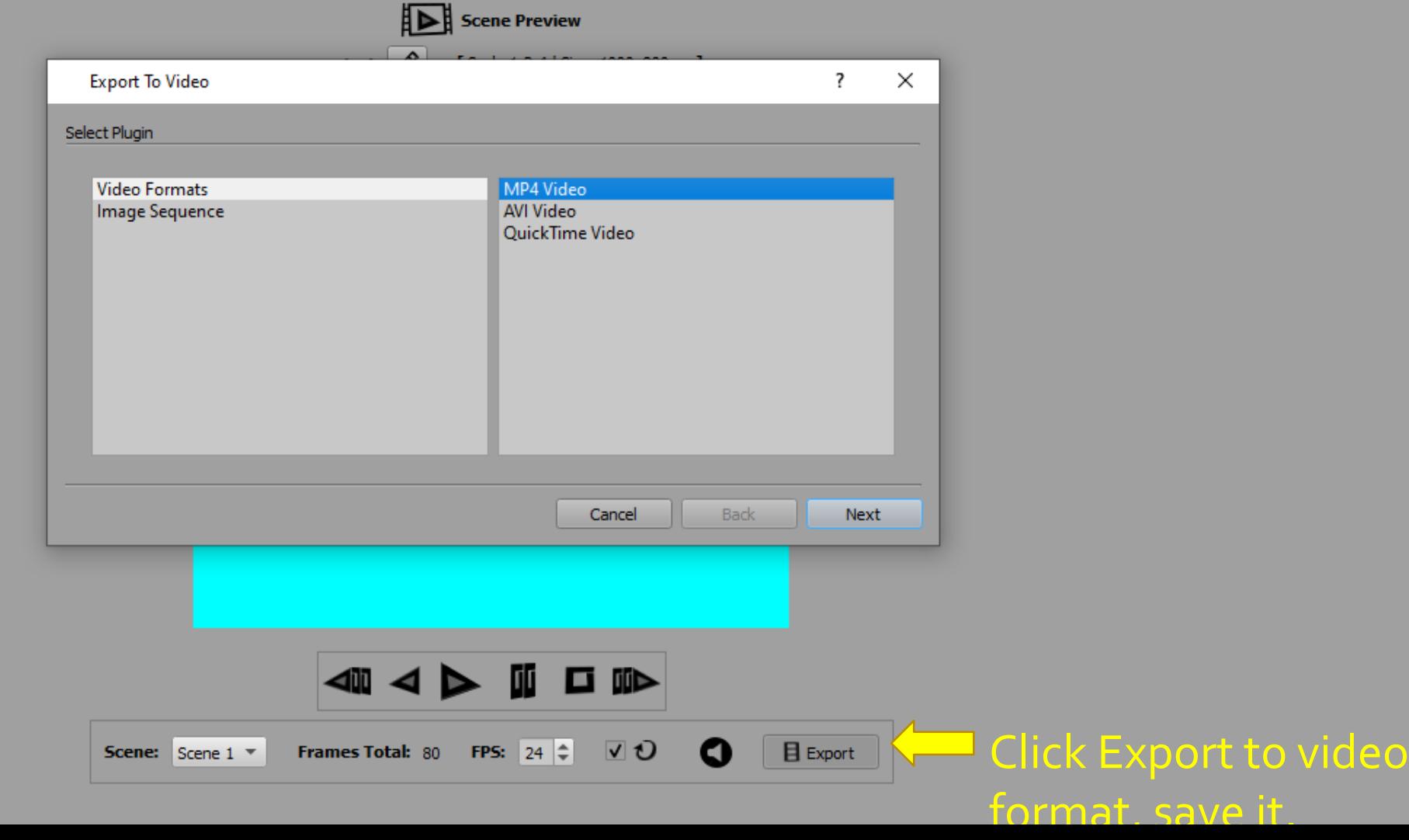

00:01

 $\begin{array}{c} \hline \end{array}$ 

 $<sup>144</sup>$ </sup>

Media Playback Audio Video Subtitle Tools View Help

 $\boxed{13}$  <br> III  $\boxed{3}$ 

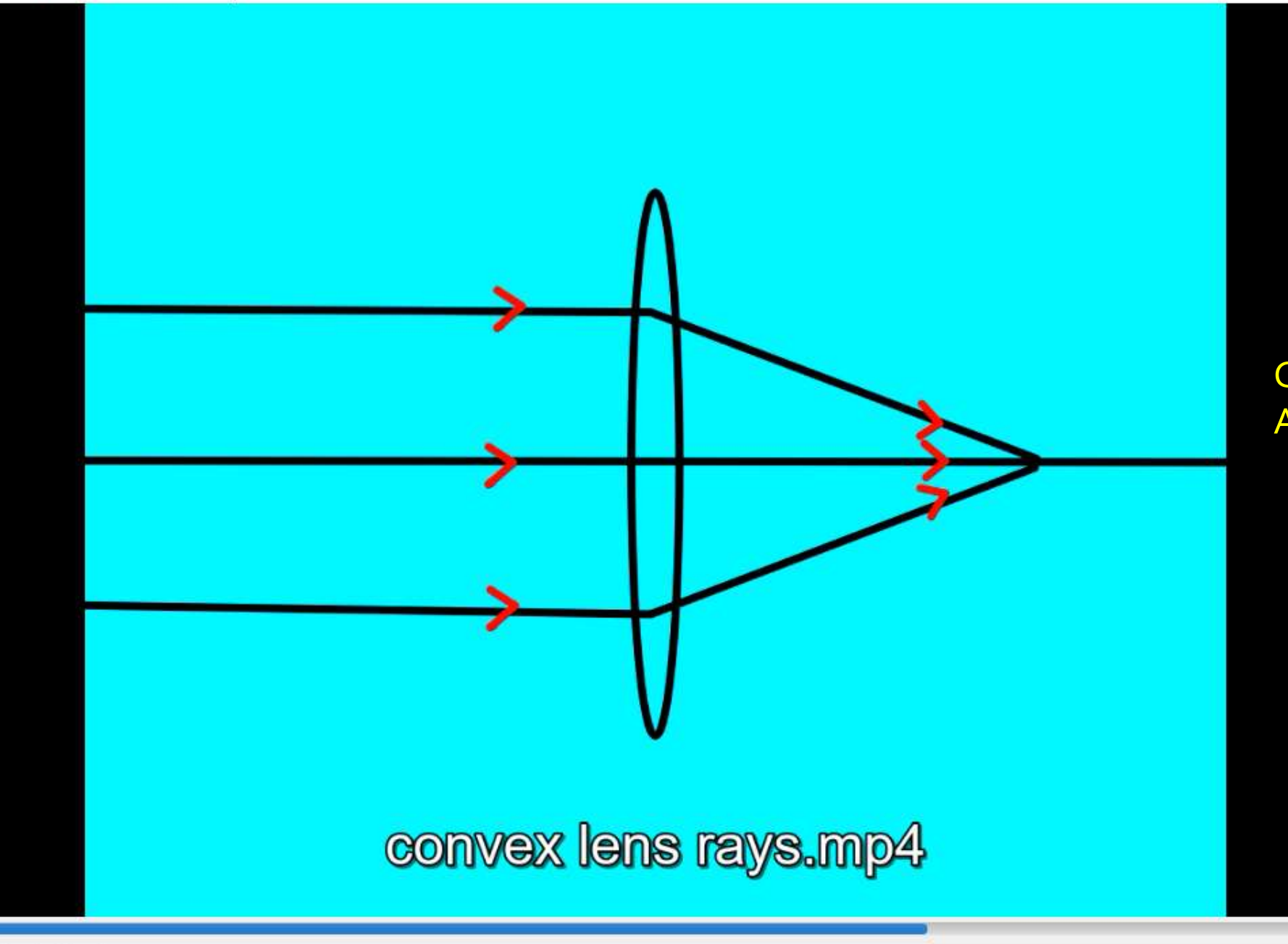

**Convex lens** Animation

00:02

160

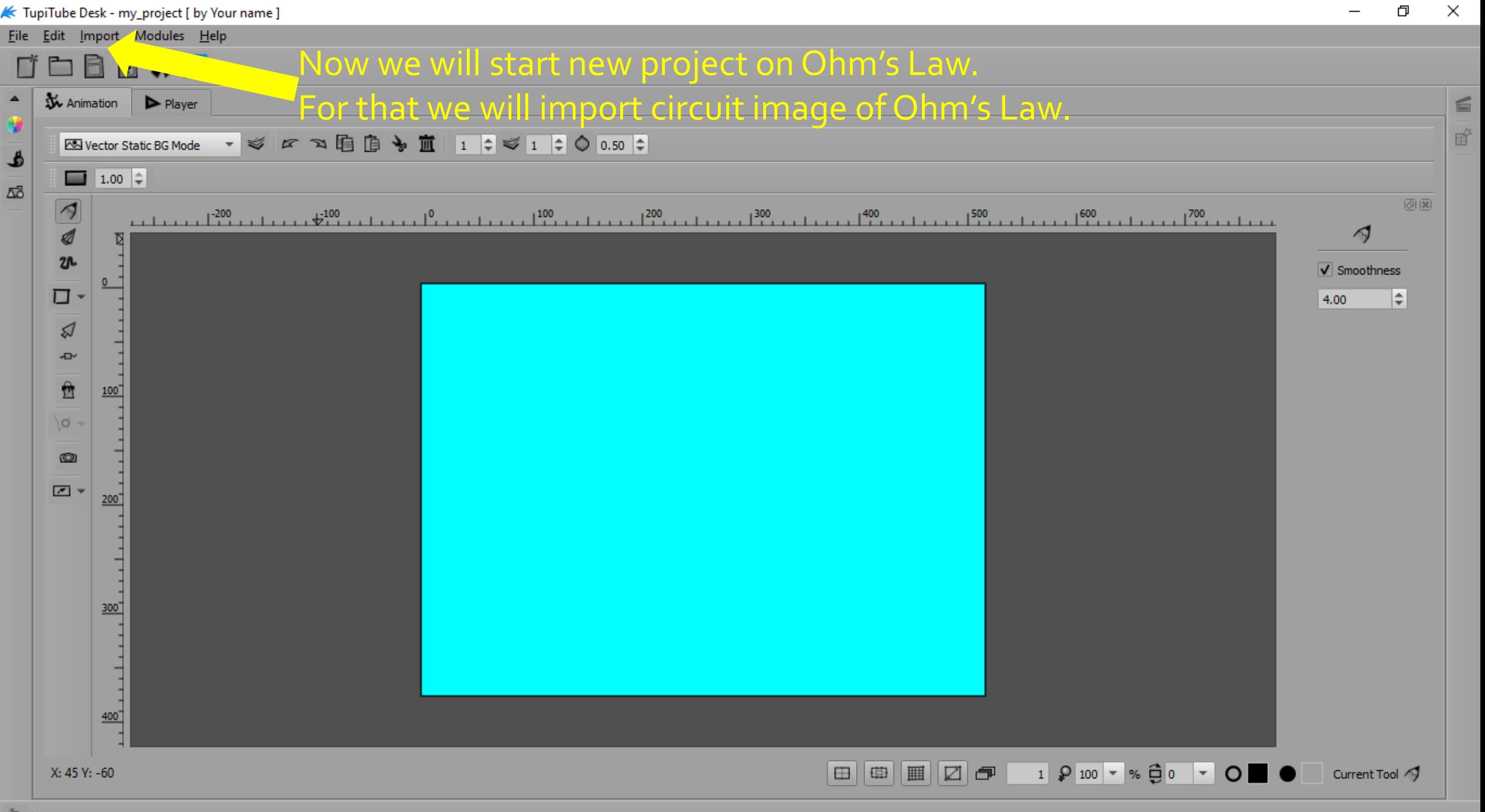

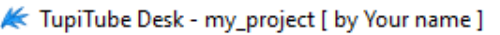

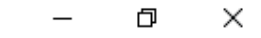

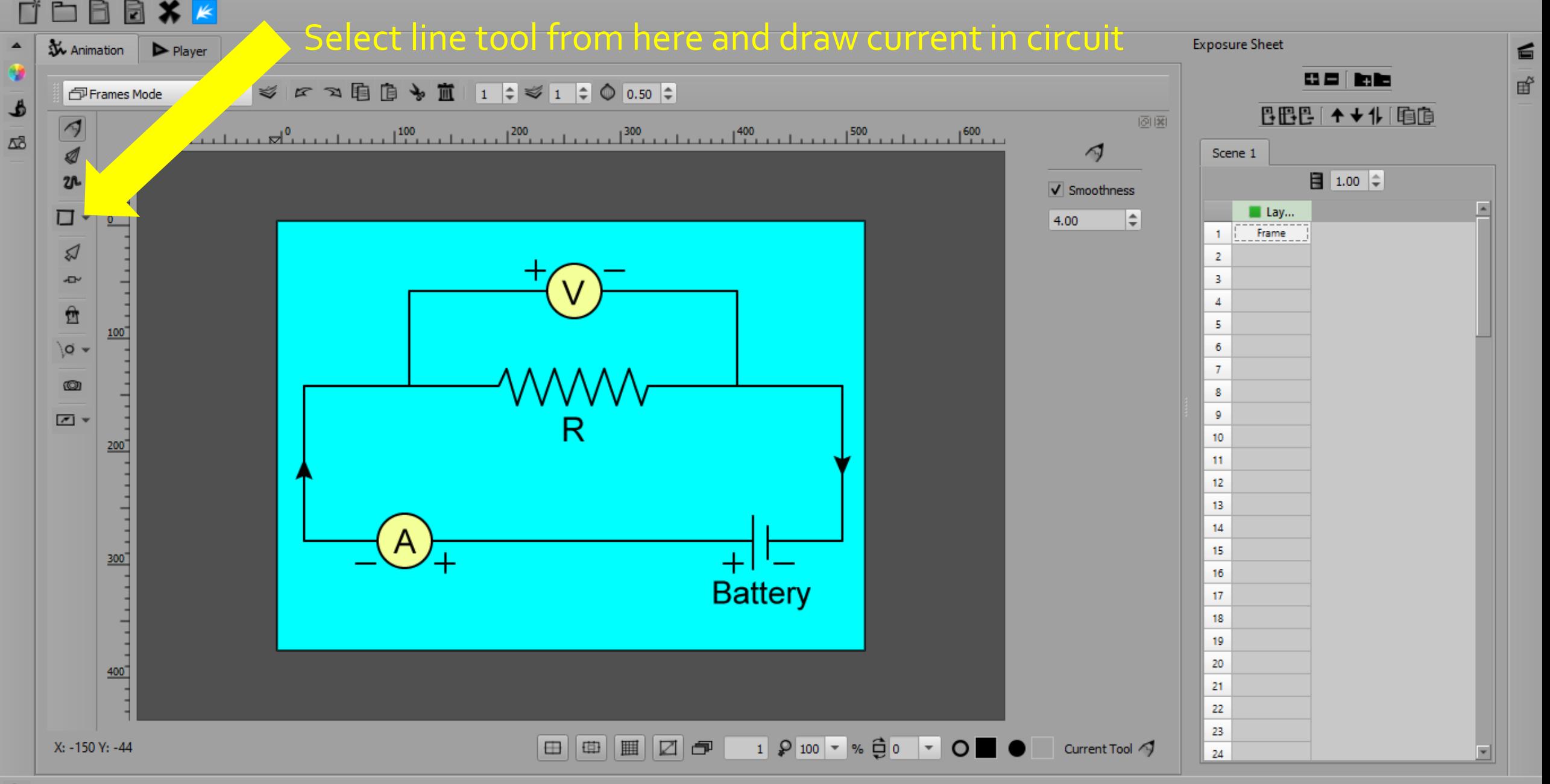

File Edit Import Modules Help

#### Selecting colour of line tool TEBRXK

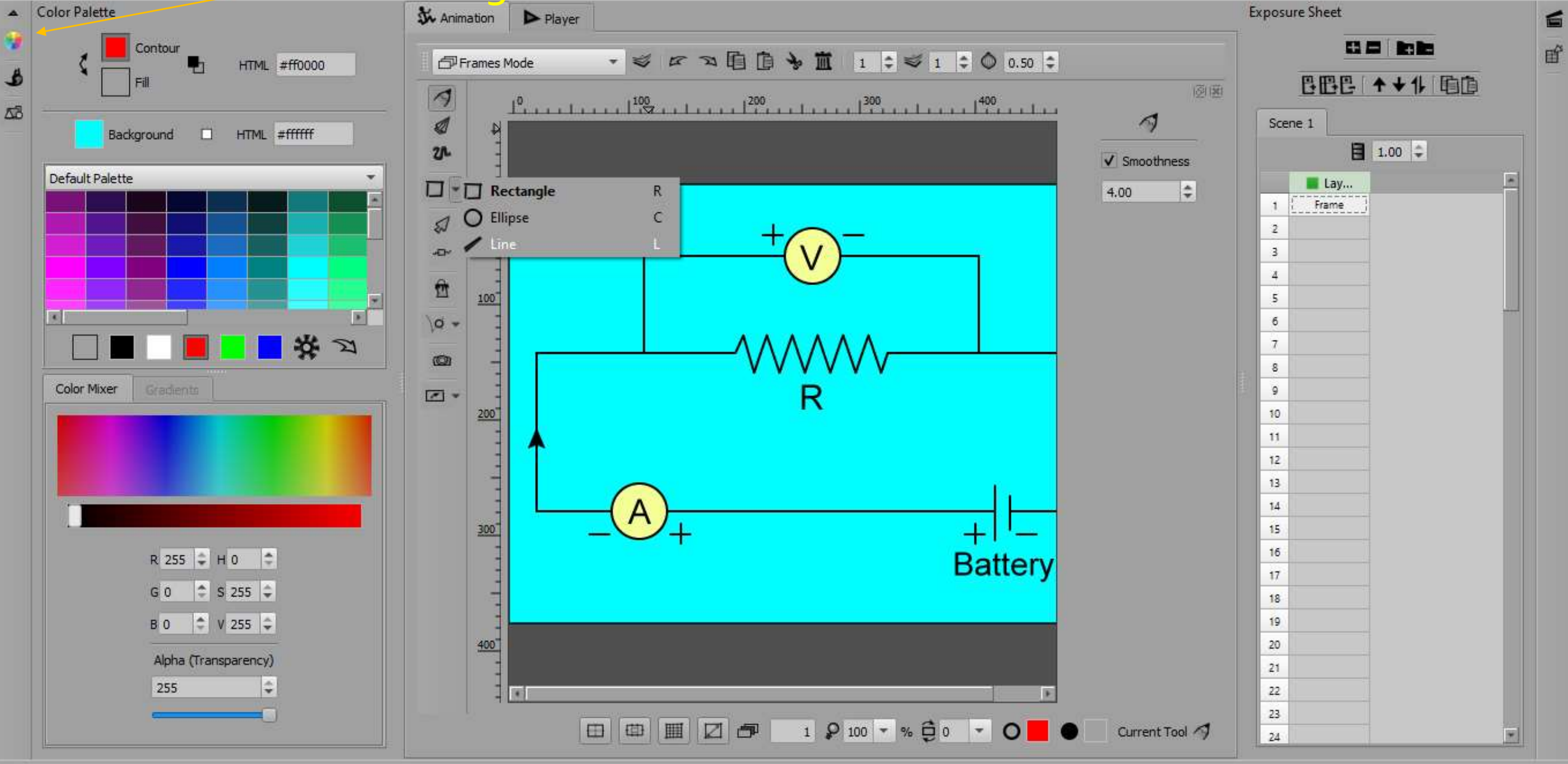

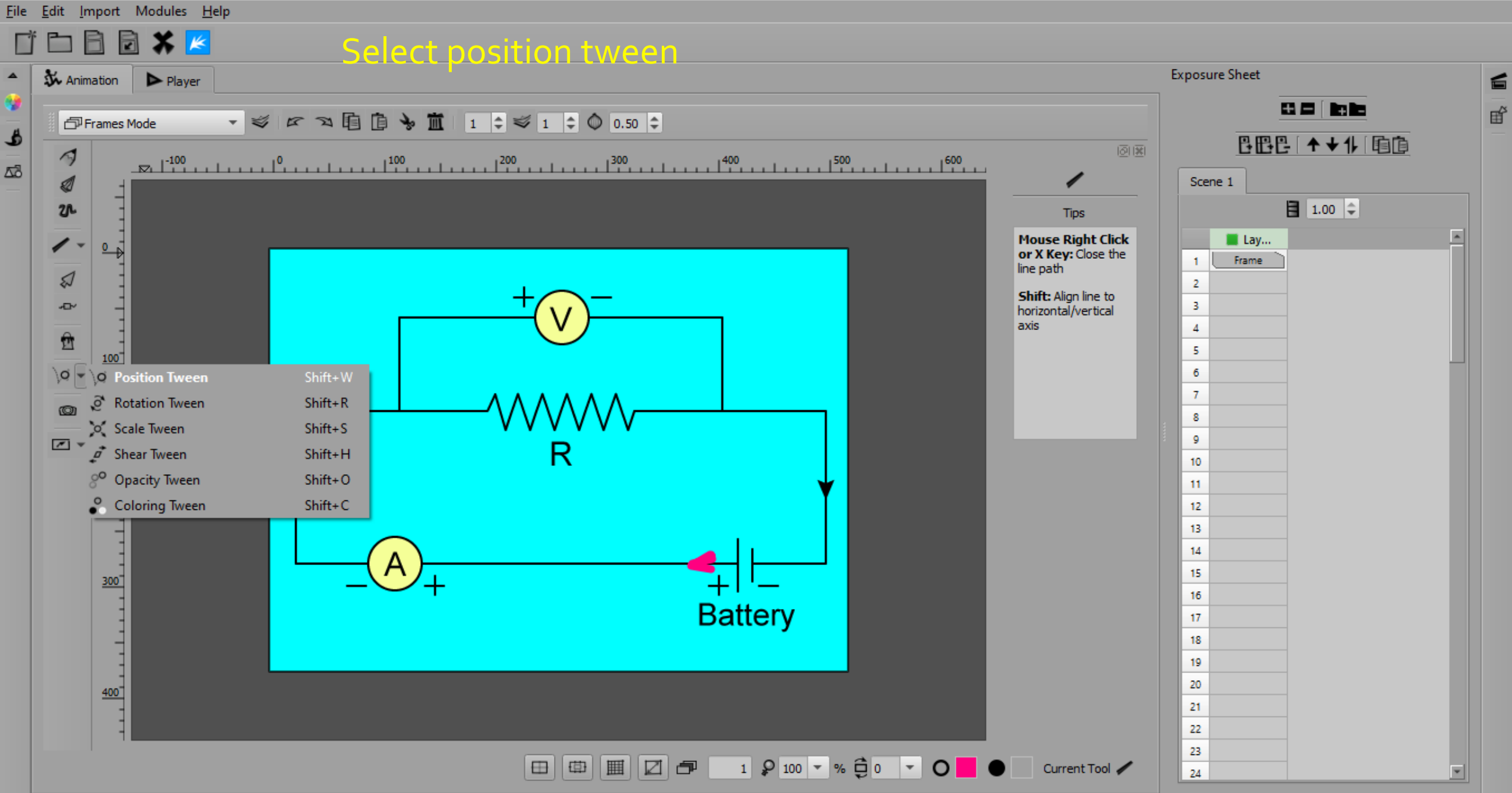

 $\Box$ 

 $\times$ 

O

File Edit Import Modules Help

#### choose path and frames 同×ド R  $\Box$ **Exposure Sheet** & Animation  $\blacktriangle$ 旨  $\blacktriangleright$  Player 97 日日 助后 昏  $\begin{picture}(160,17) \put(0,0){\line(1,0){10}} \put(1,0){\line(1,0){10}} \put(1,0){\line(1,0){10}} \put(1,0){\line(1,0){10}} \put(1,0){\line(1,0){10}} \put(1,0){\line(1,0){10}} \put(1,0){\line(1,0){10}} \put(1,0){\line(1,0){10}} \put(1,0){\line(1,0){10}} \put(1,0){\line(1,0){10}} \put(1,0){\line(1,0){10}} \put(1,0){\line(1,0){10}} \put(1$ 同 Frames Mode ط **BBB ↑↓1 电D** 圆圈  $\triangleleft$  $\Delta$ <sup>3</sup>  $\setminus$ o Scene 1 ₫  $\vert$  1.00  $\vert$   $\hat{=}$  $20 -$ Name: tween00  $\blacktriangle$  $\blacksquare$  Lay... Options **Frame**  $\mathbf{1}$ Ձ  $\overline{2}$ Frame ○ Select Objects ۰D  $\overline{3}$ Frame Set Path Properties Frame  $\overline{4}$ û **REGISTER** 5 Frame 100 Starting at frame:  $\begin{array}{|c|c|}\n1 & \Leftrightarrow\end{array}$  $6\phantom{a}$ Frame \o -Ending at frame: 60  $\overline{7}$ Frame  $^{\circ}$  $\mathbf{8}$ Frame **Frames** Interval Frame  $\circ$  $\sqrt{2}$ 60  $+$  |  $\overline{1}$ к 10 Frame  $200$ 11 Frame 12 **Frame** 13 **Frame**  $14$ Frame 15 Frame  $300$ 16 Frame **Battery** 17 **Frame** 18 Frame  $\blacksquare$  $\rightarrow$ 19 Frame Frames Total: 60 20 Frame  $400$ 21 Frame  $\overline{Y}$   $\overline{Y}$ 22 Frame 23 Frame  $\ddot{\mathbf{I}}$  Info X: 564 Y: 197 Current Tool Q Tween tween00 applied! 24 **Frame**

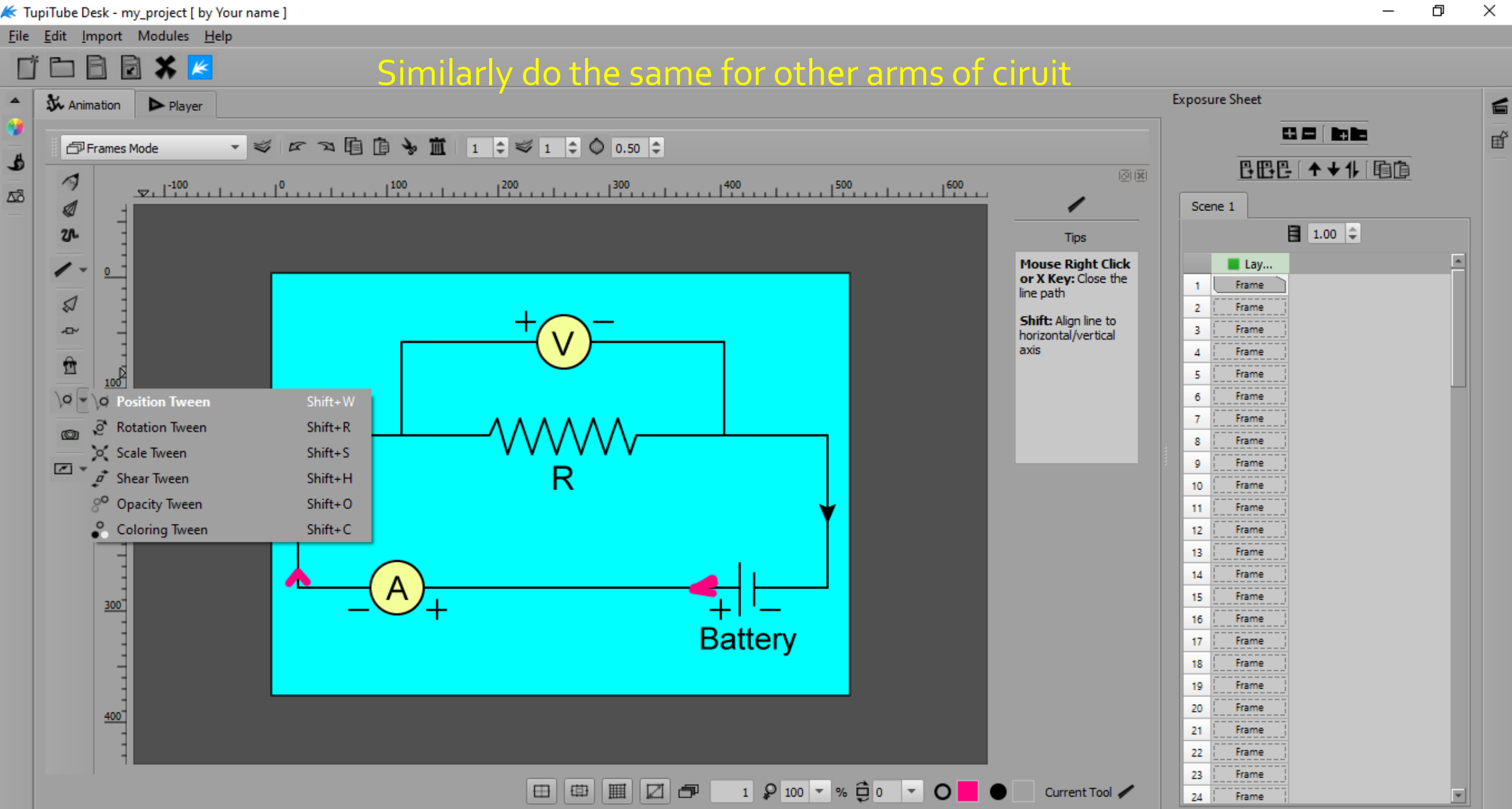

গু

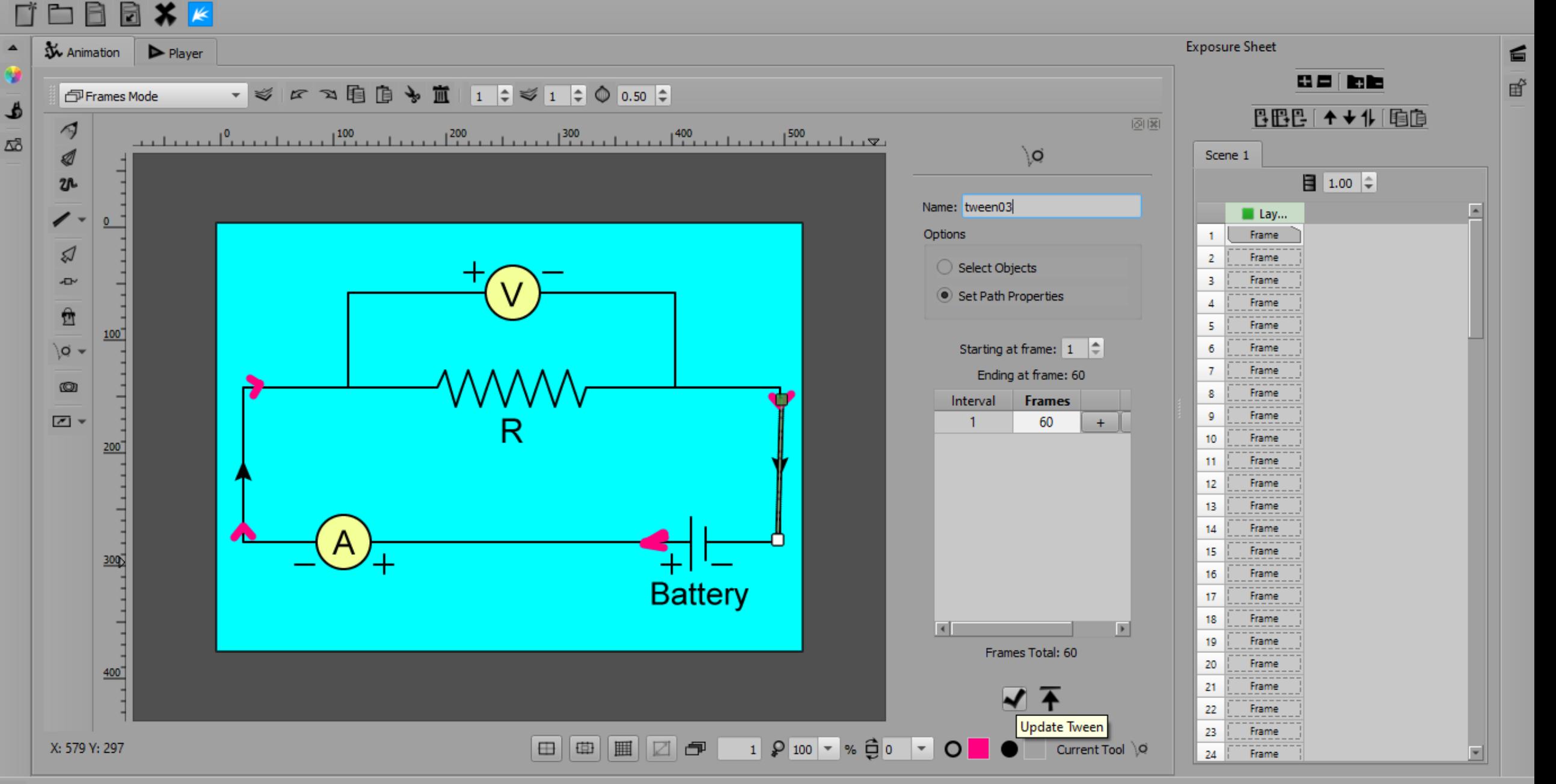

**W** Animation Player

### Watch Preview in Player tab

 $\Box$ 

 $\times$ 

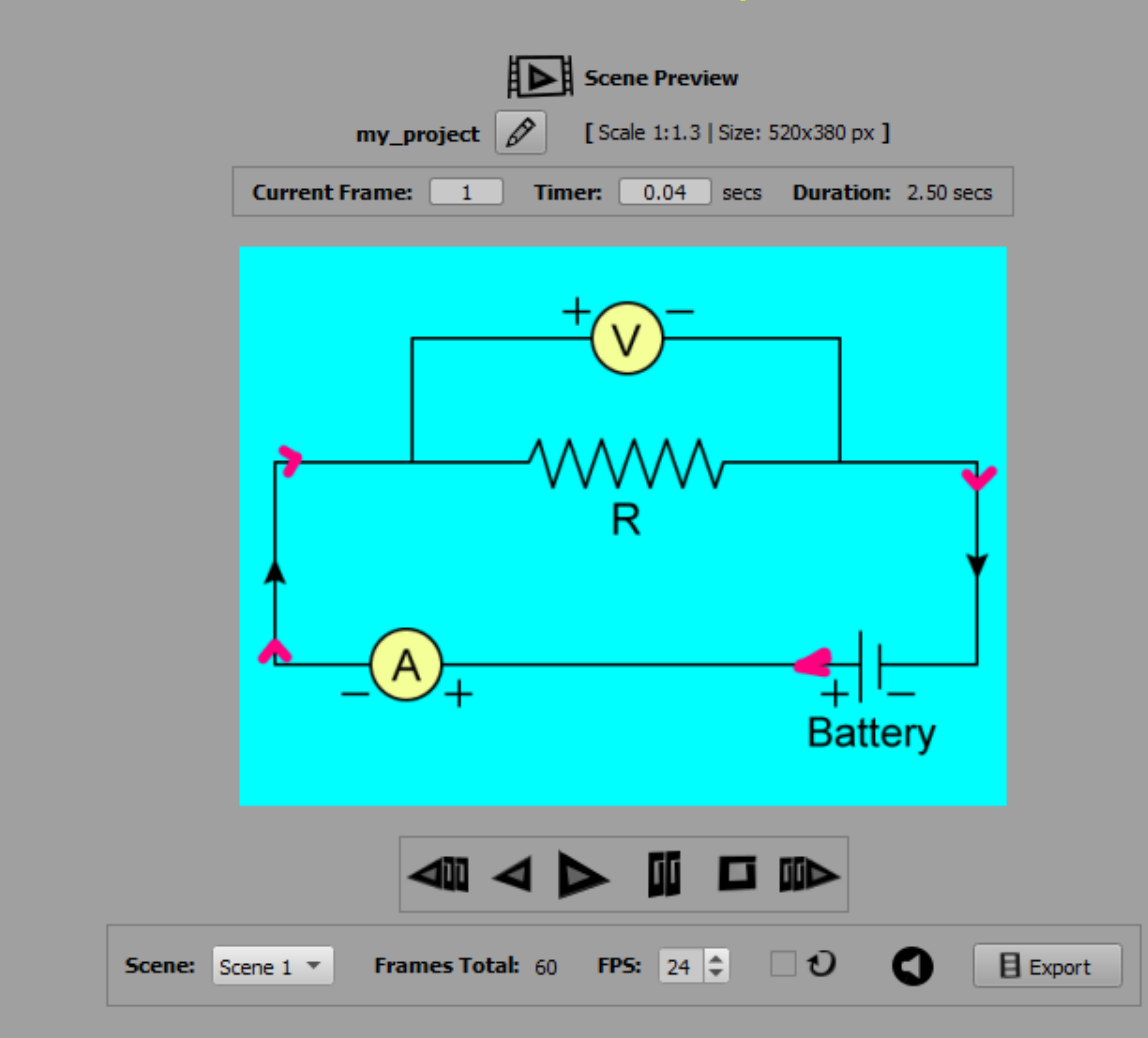

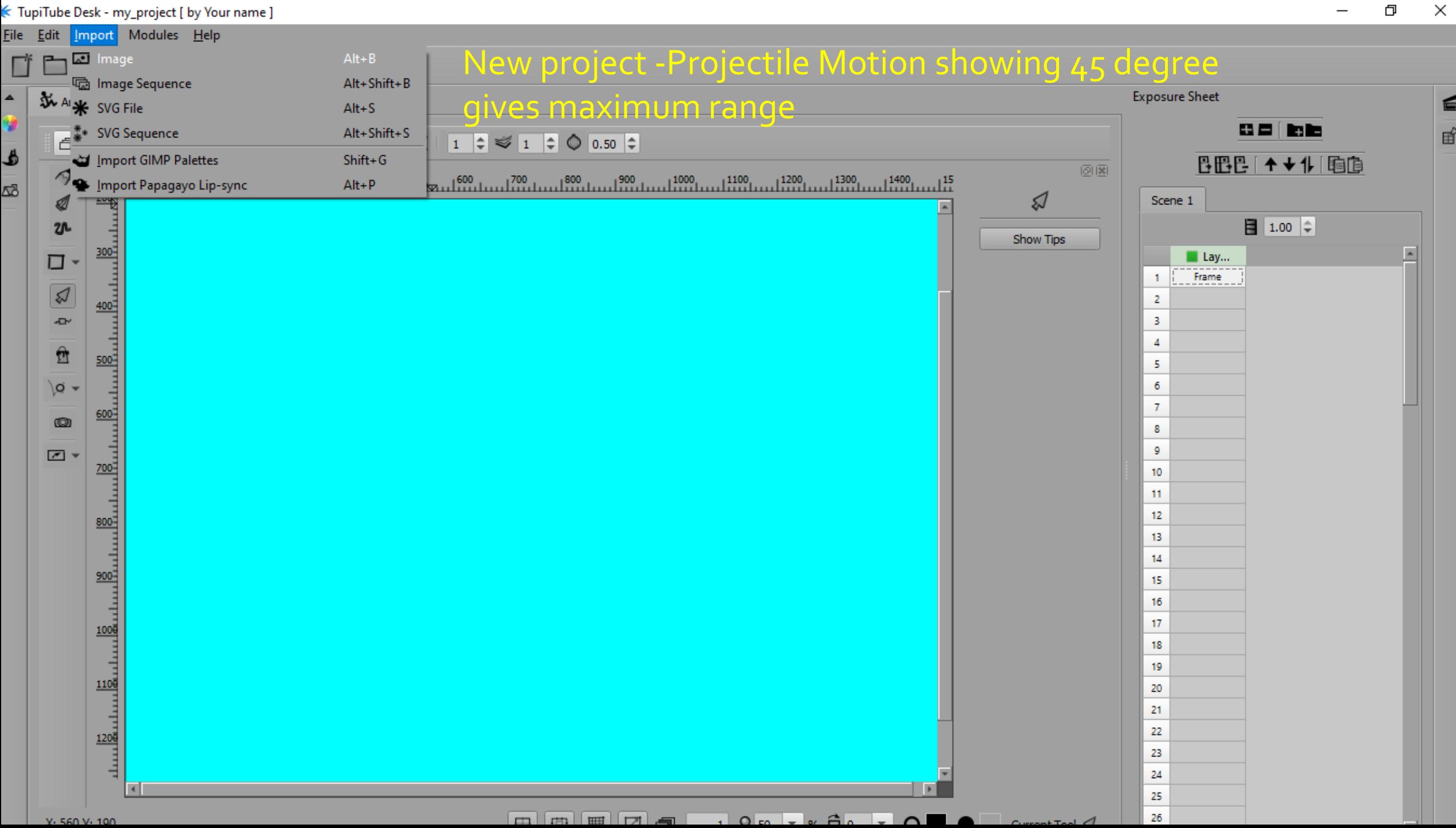

#### Close

 $\times$ 

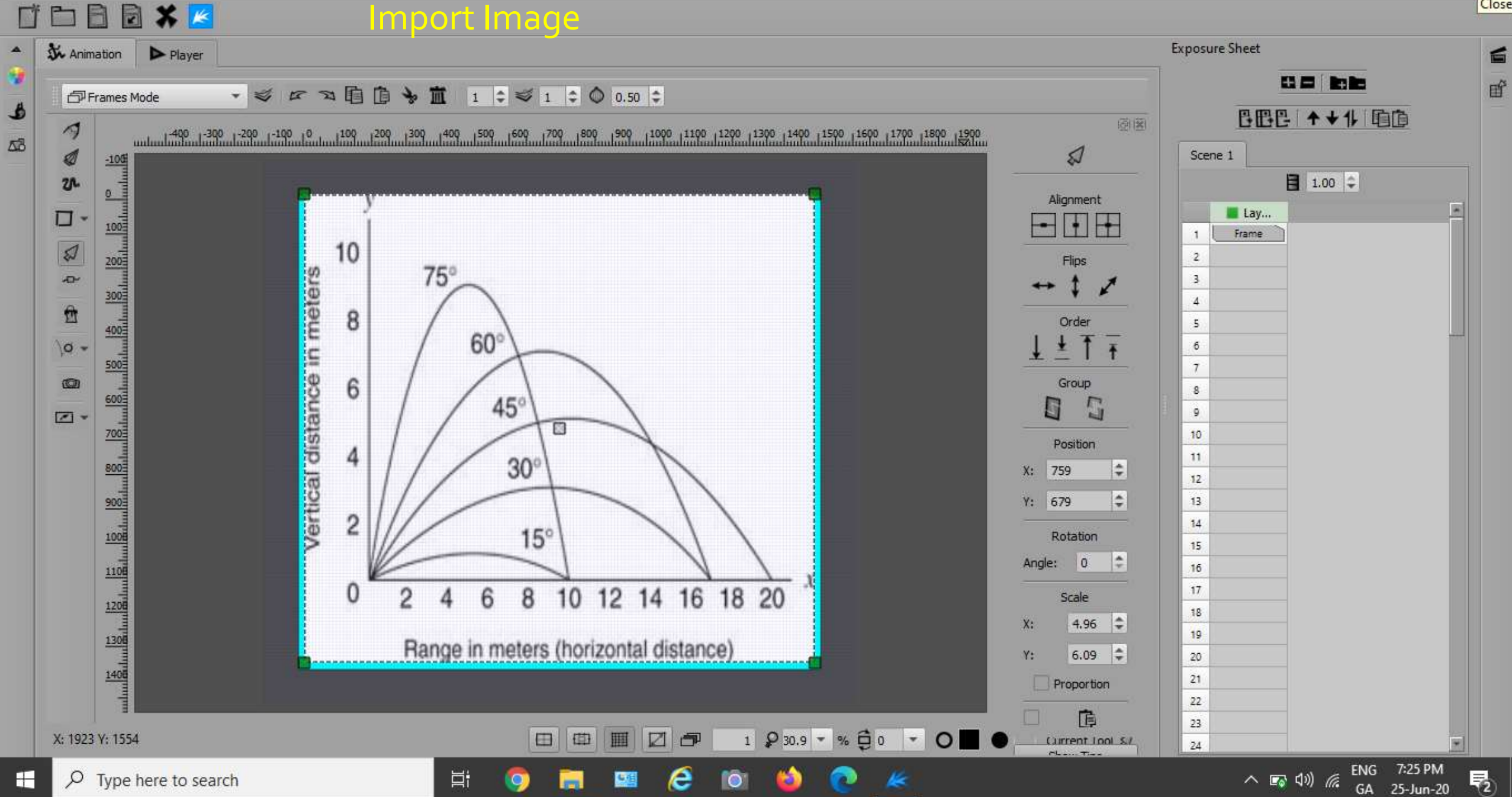

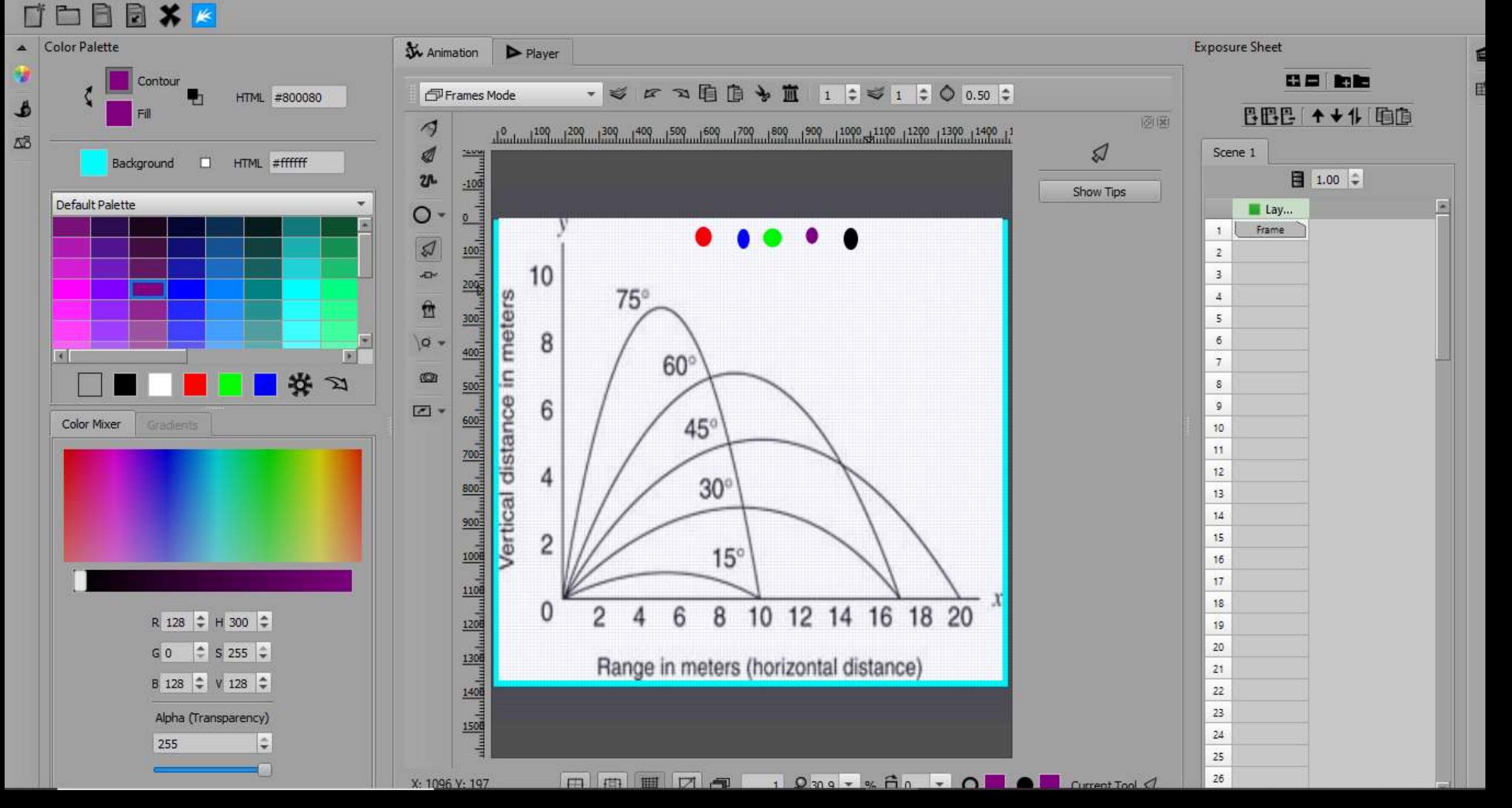

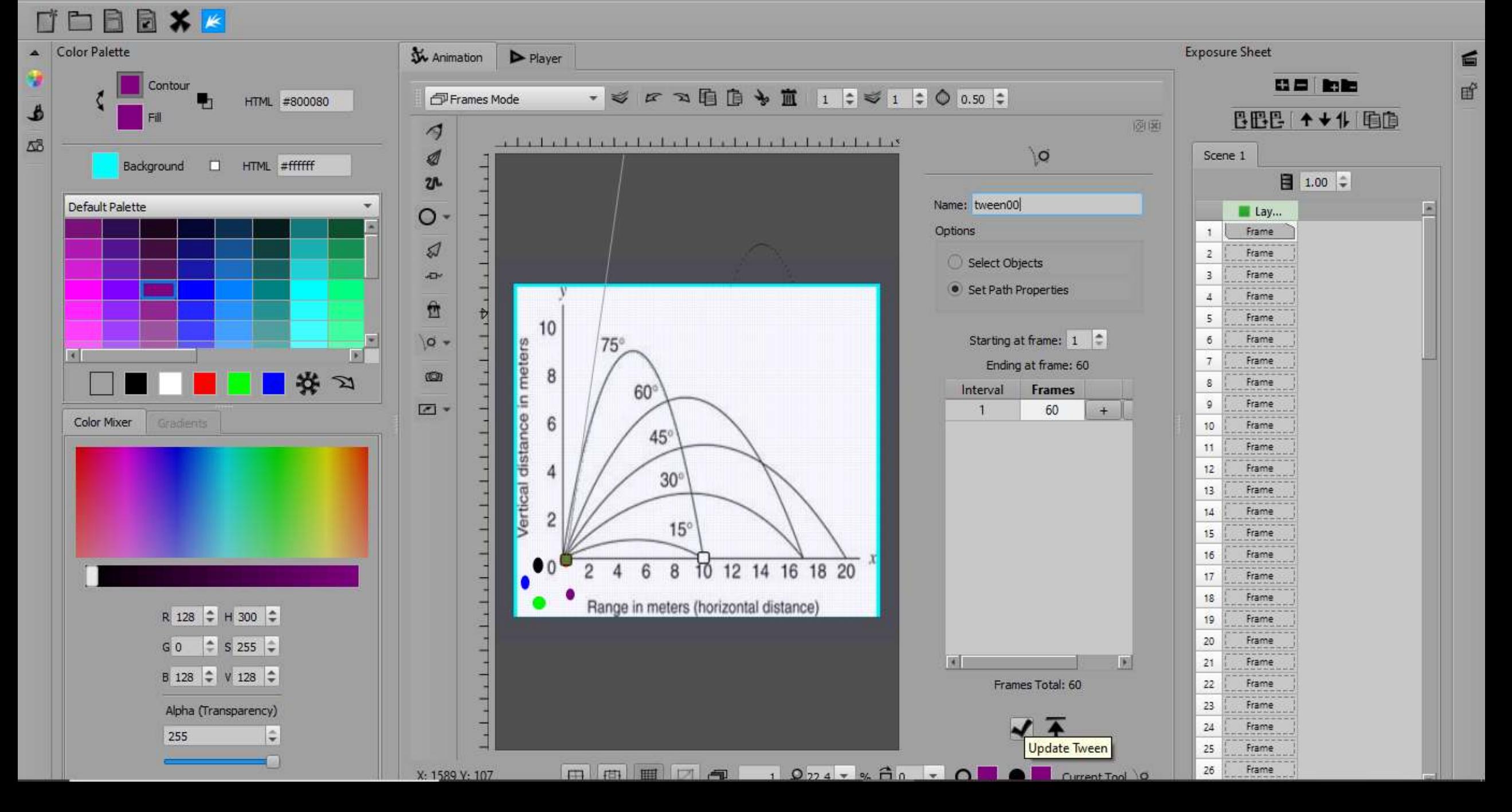

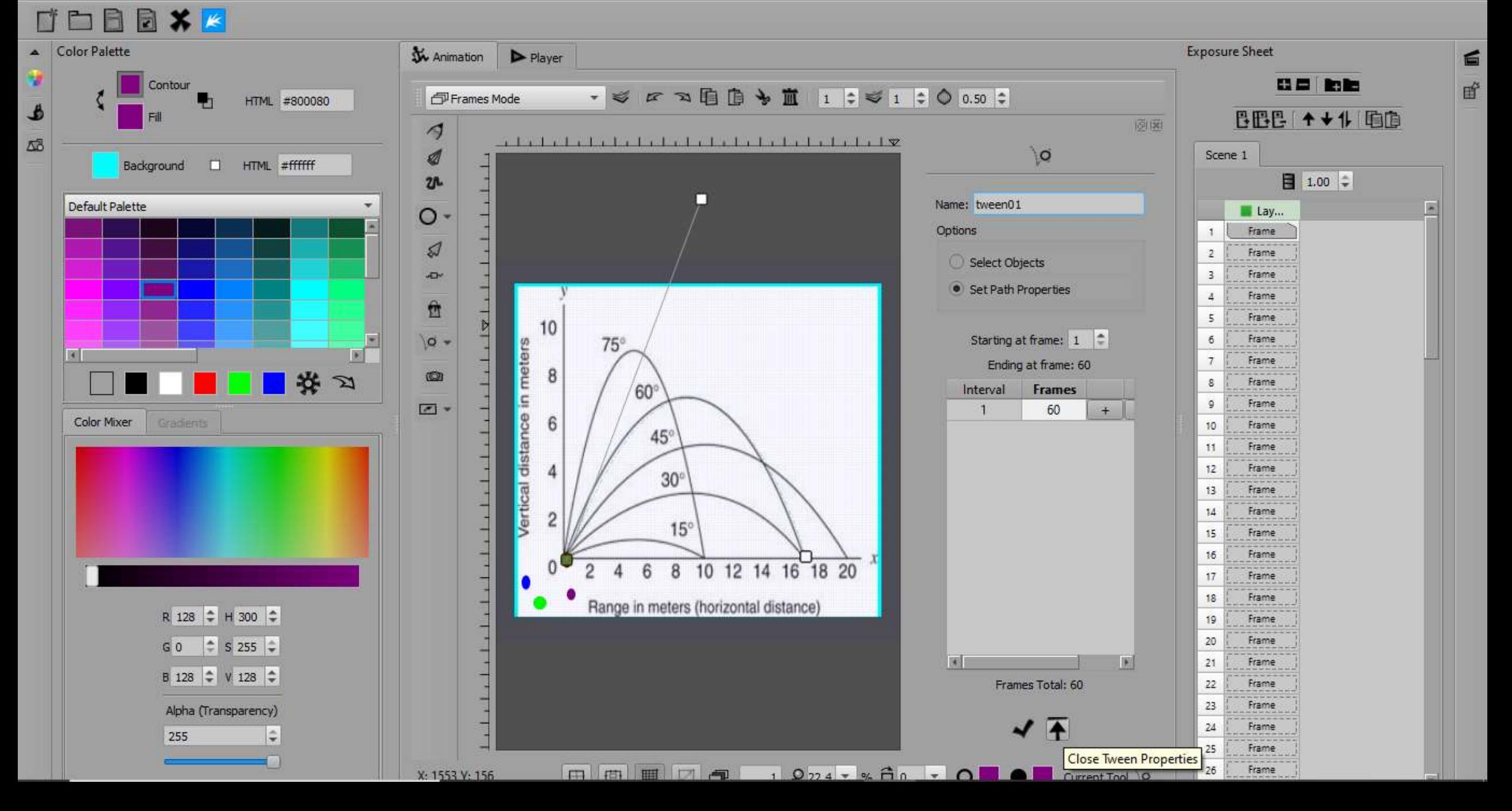

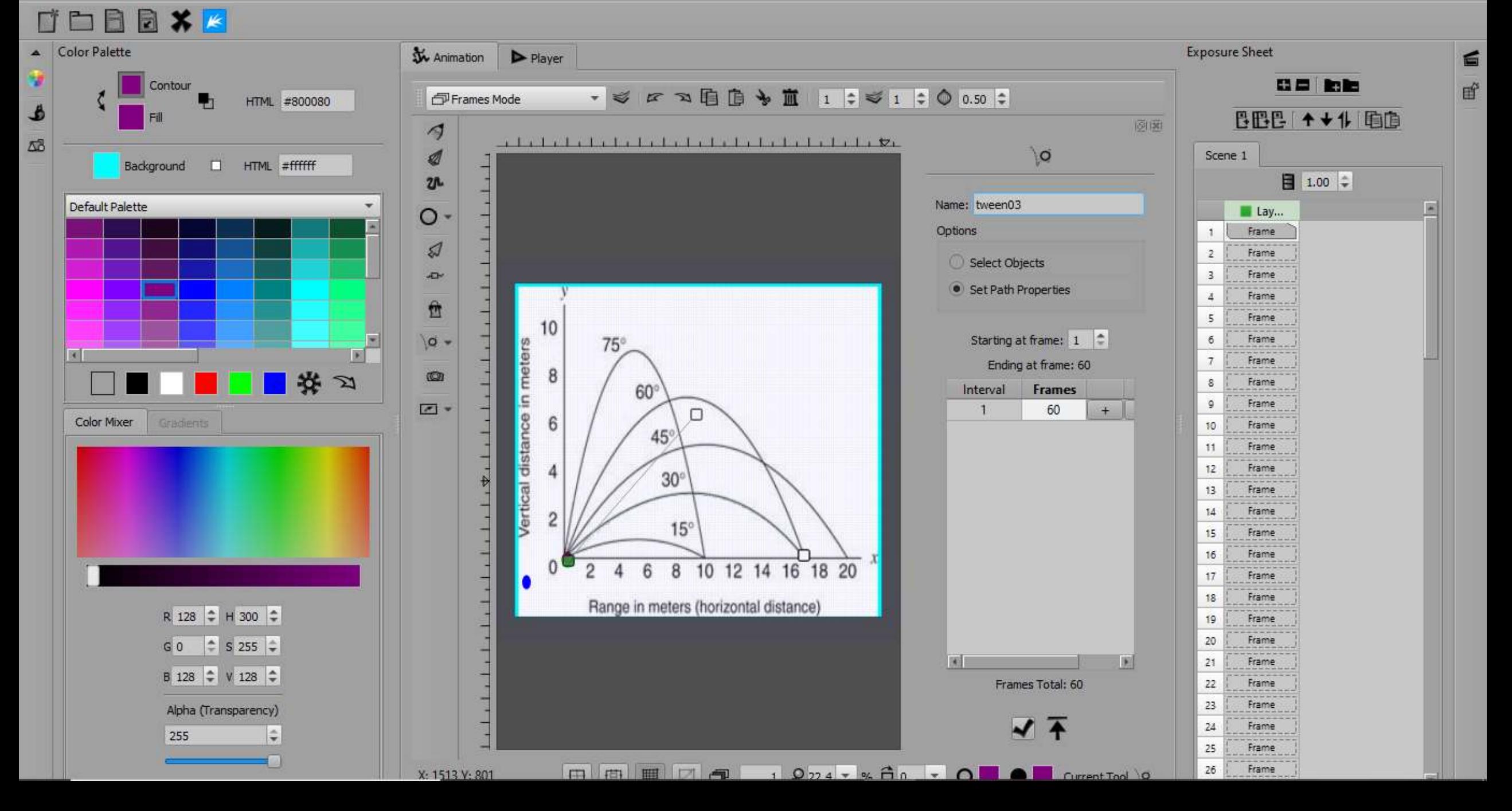

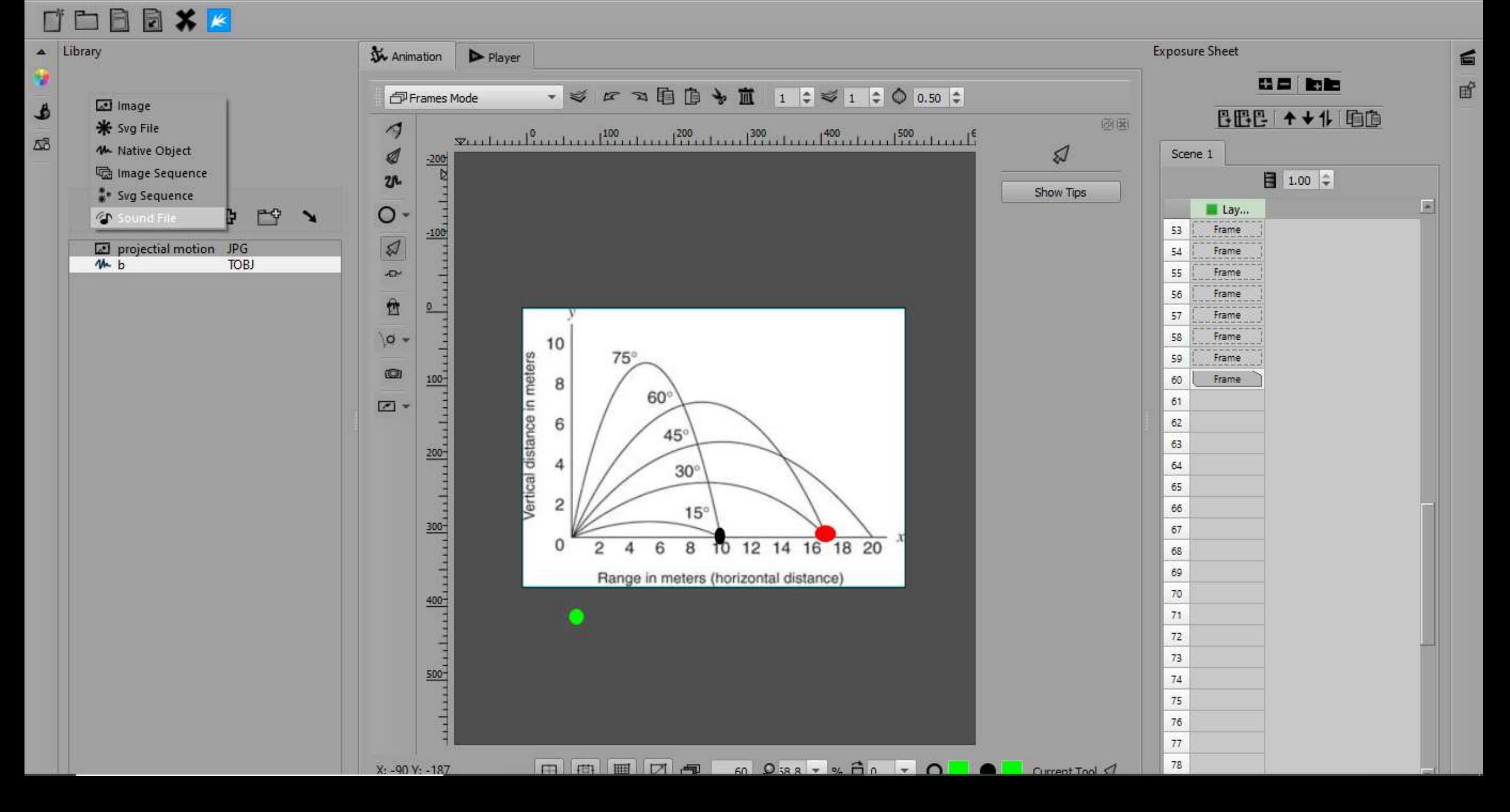

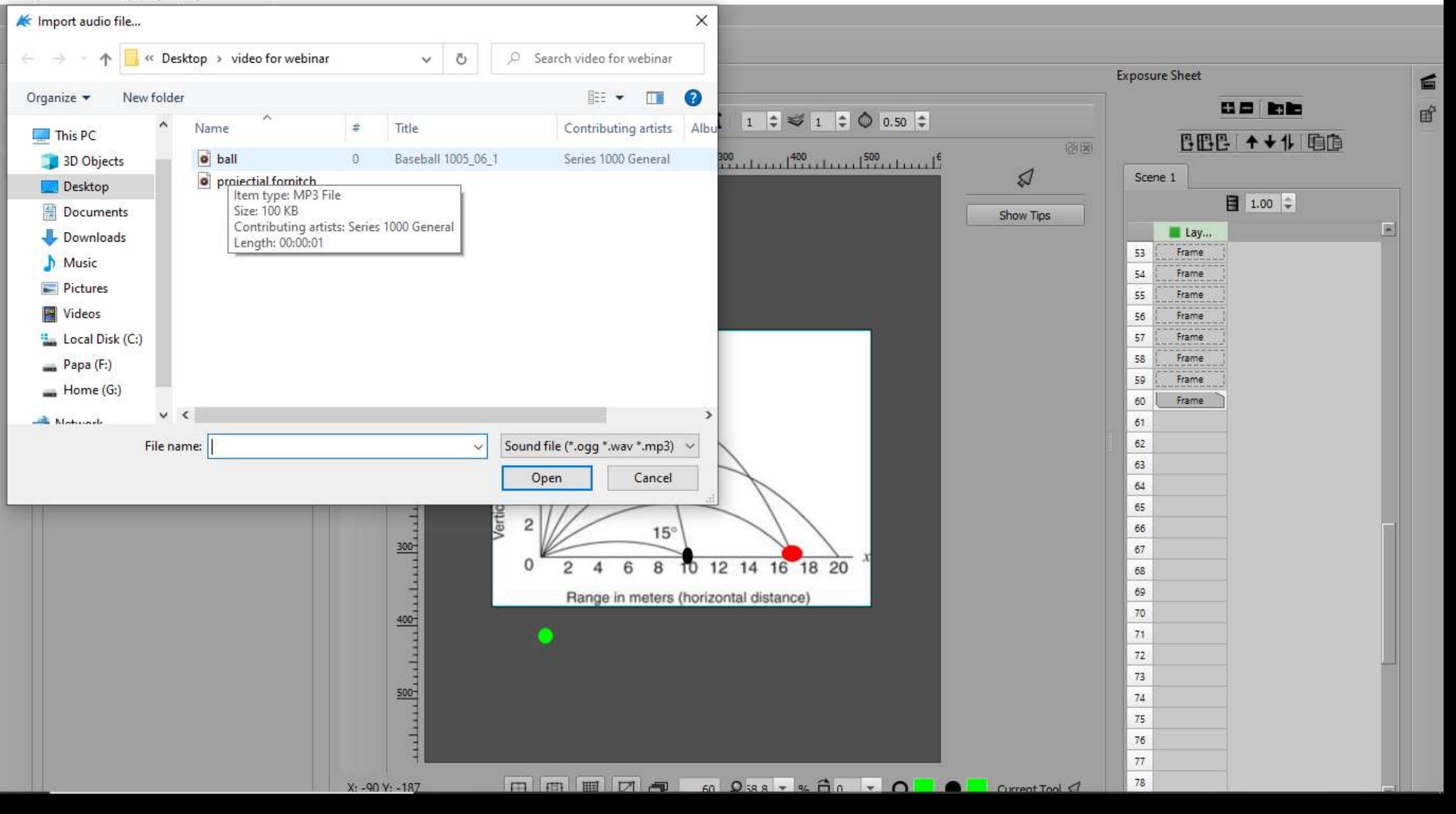

#### File Edit Import Modules Help

 $\Box$  $\times$  $\sim$ 

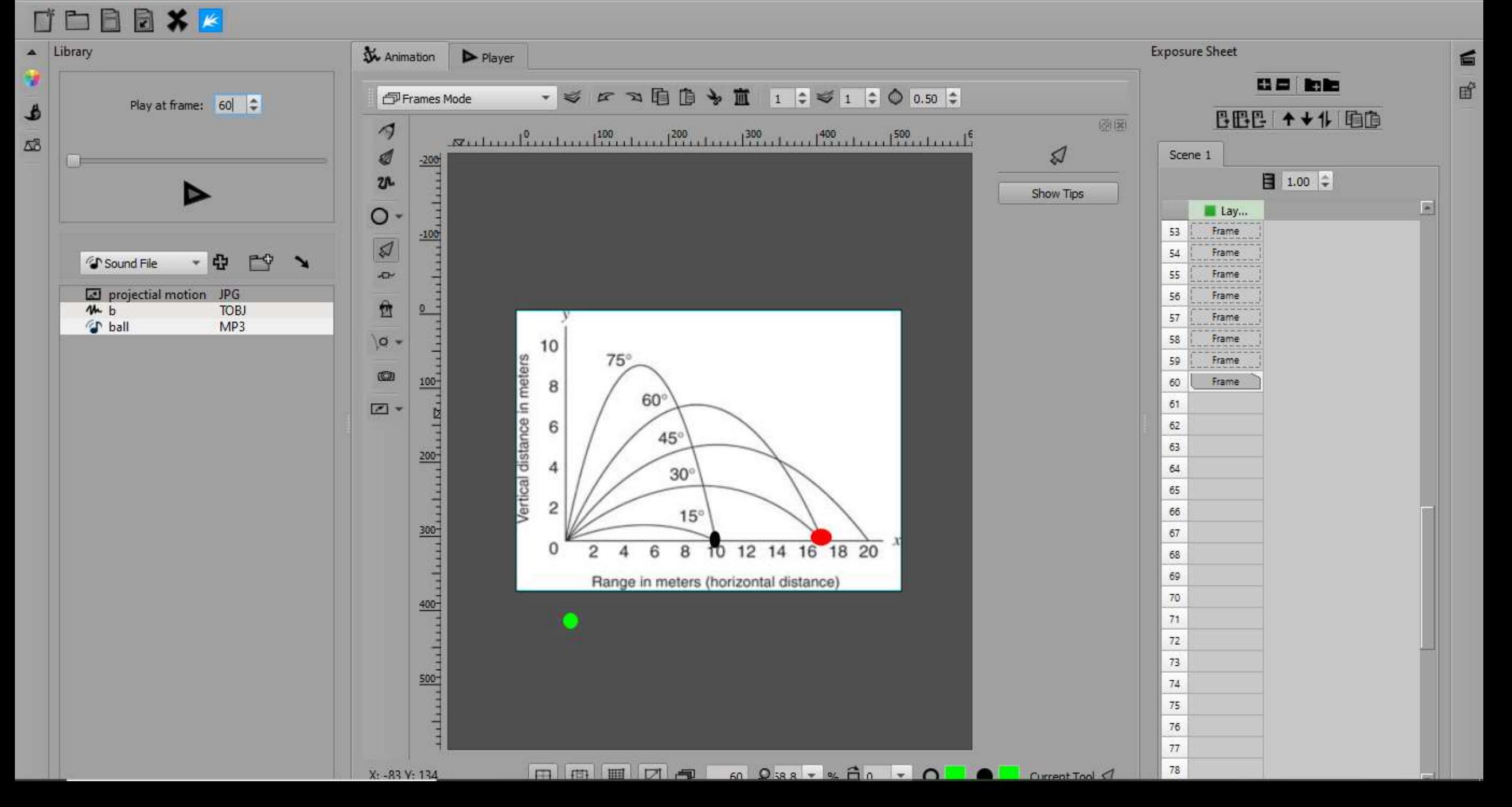

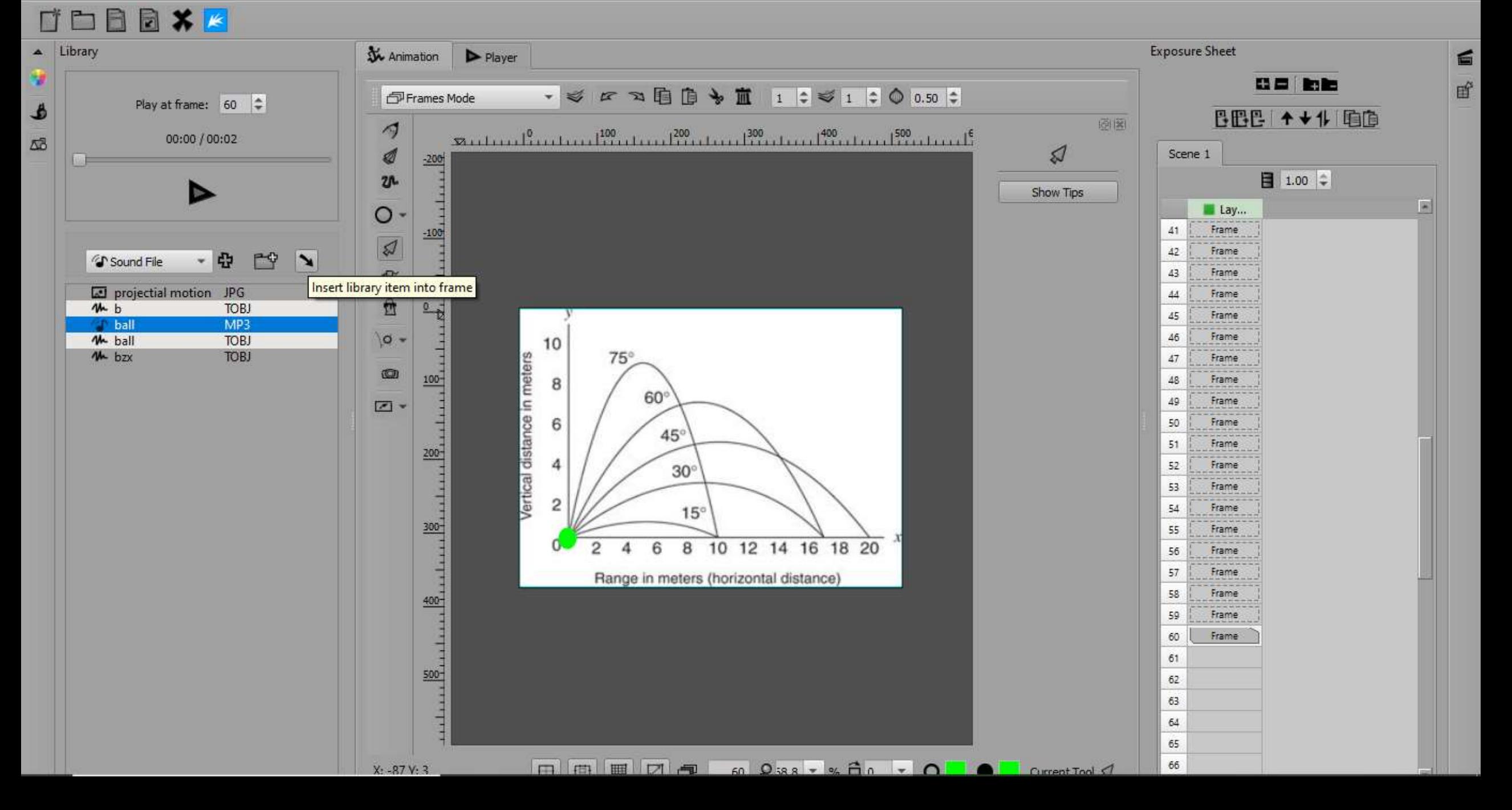

 $\blacktriangleright$  Player

DBBXK

**W** Animation

#### $\Box$  $\times$  $\frac{1}{2}$

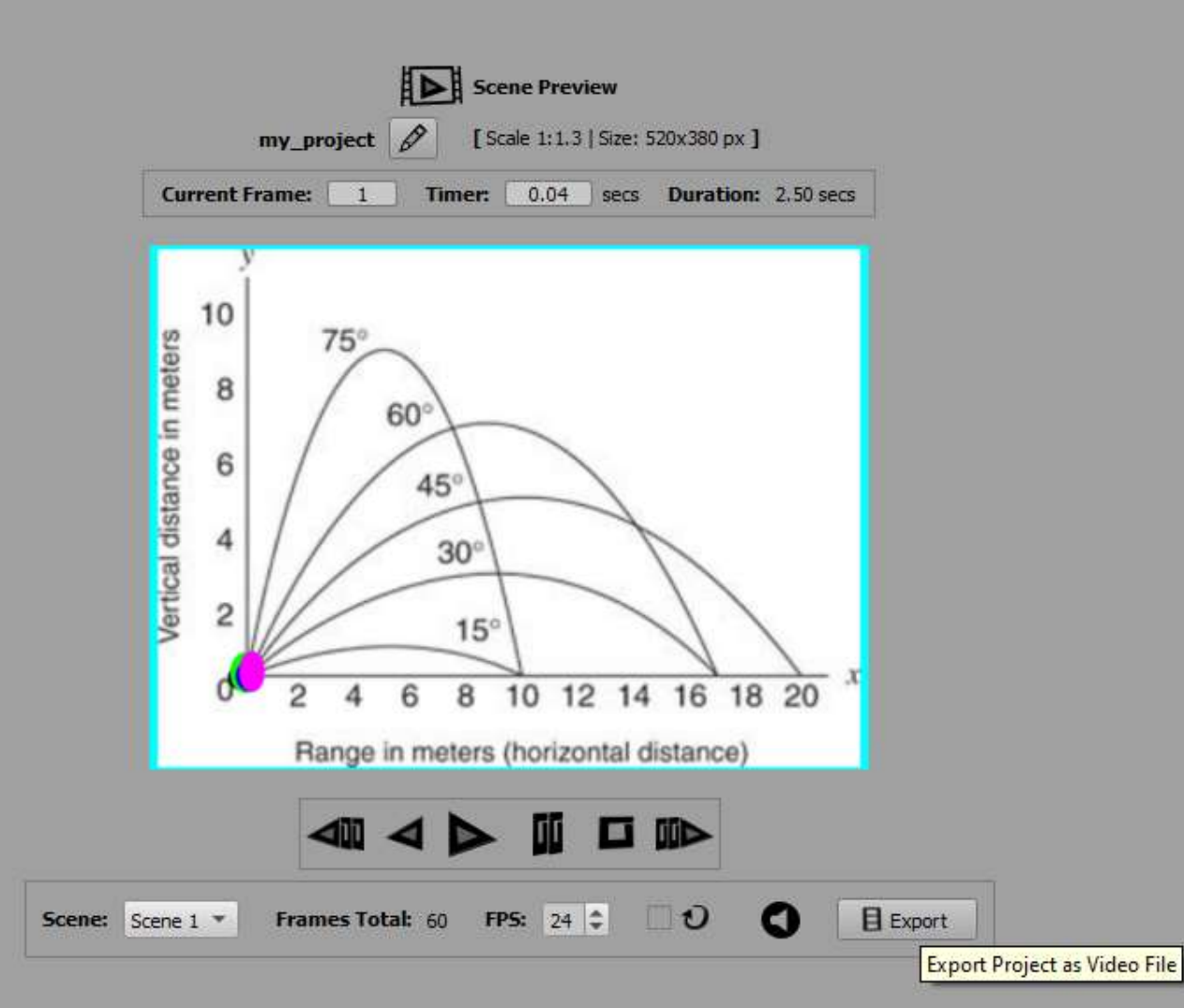

File Edit Import Modules Help

#### $\Box$  $\times$  $\frac{1}{2}$

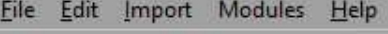

#### DBBXK **W** Animation  $\blacktriangleright$  Player

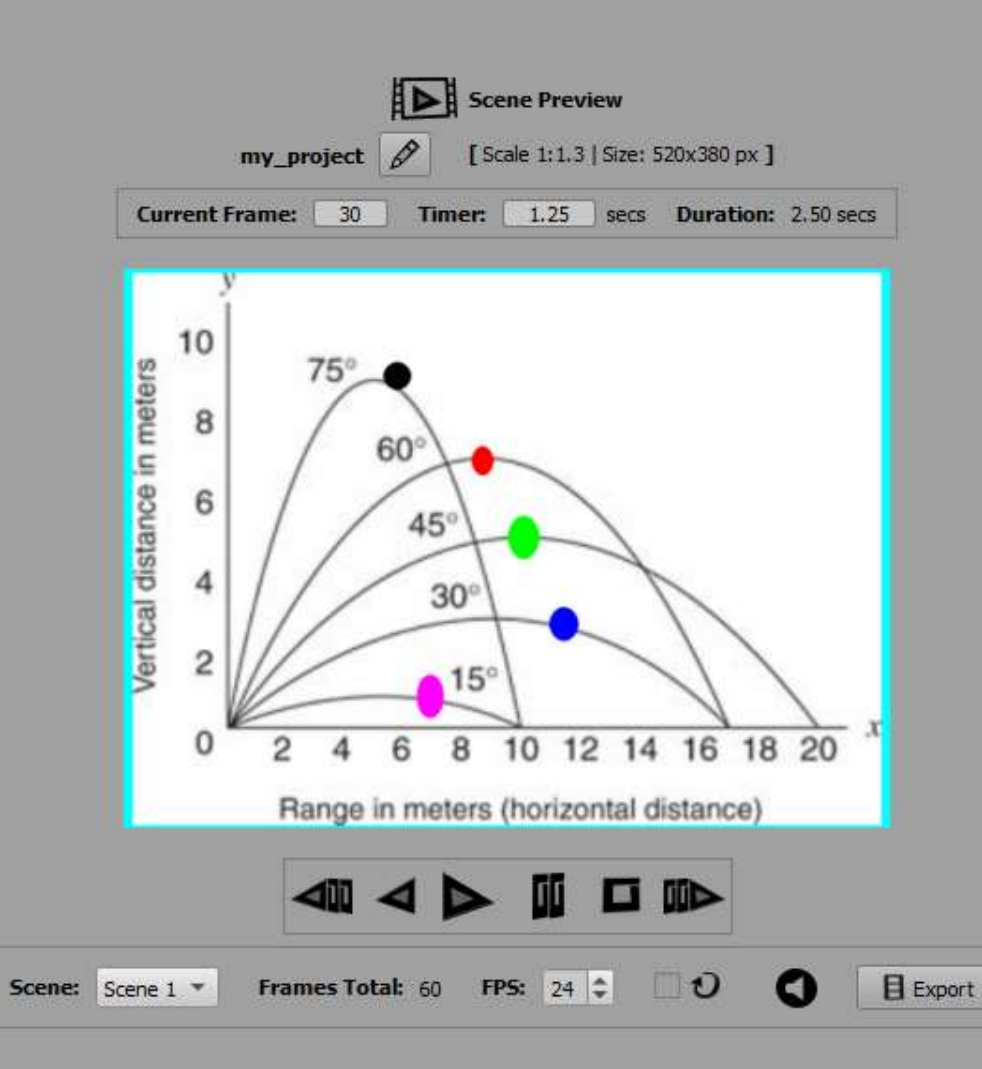

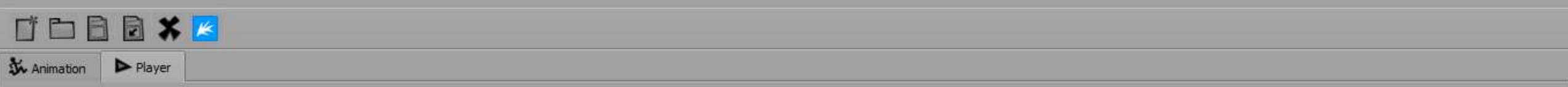

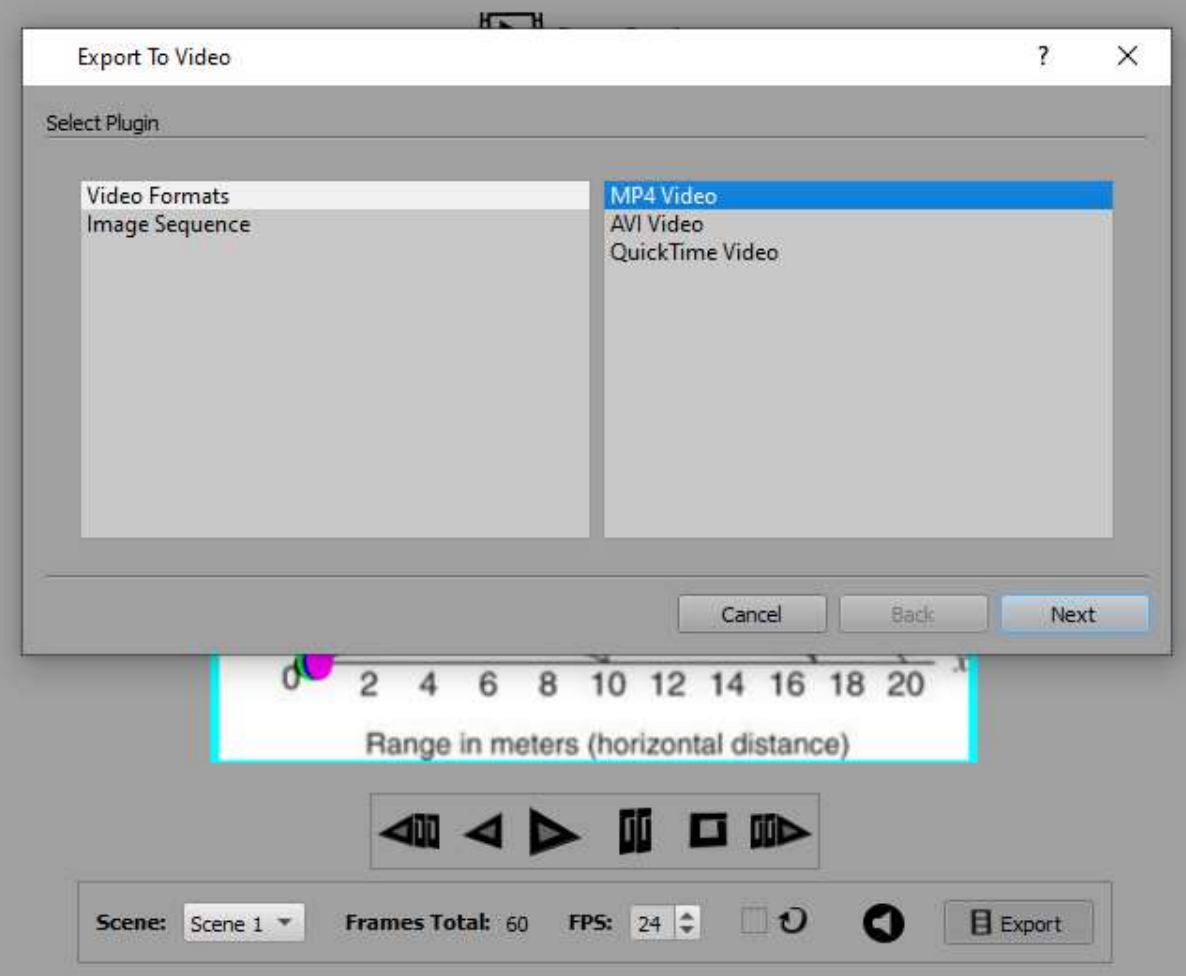

#### File Edit Import Modules Help

 $\Box$  $\times$  $\sim$ 

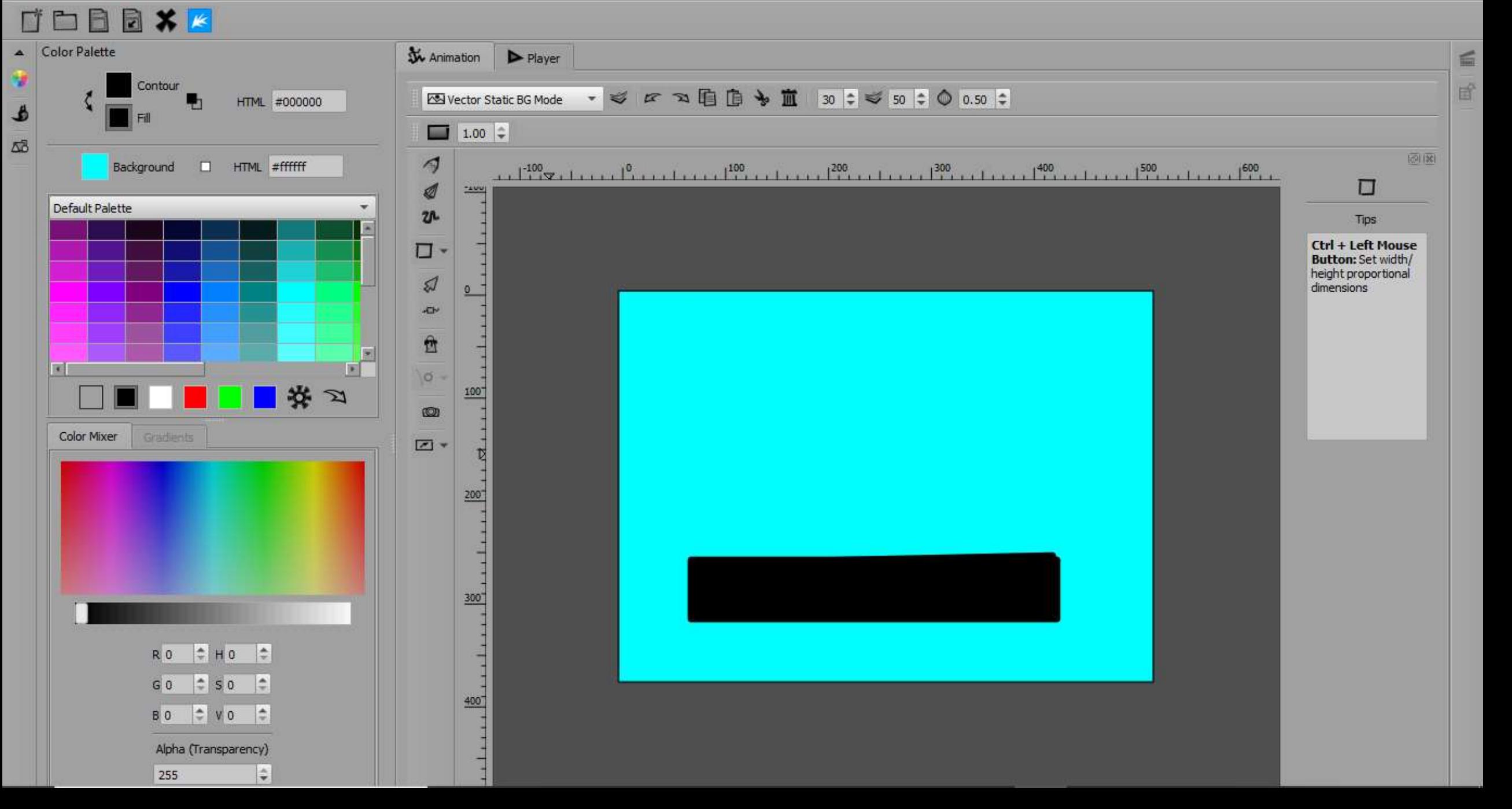

File Edit Import Modules Help

### DBBXK

A.

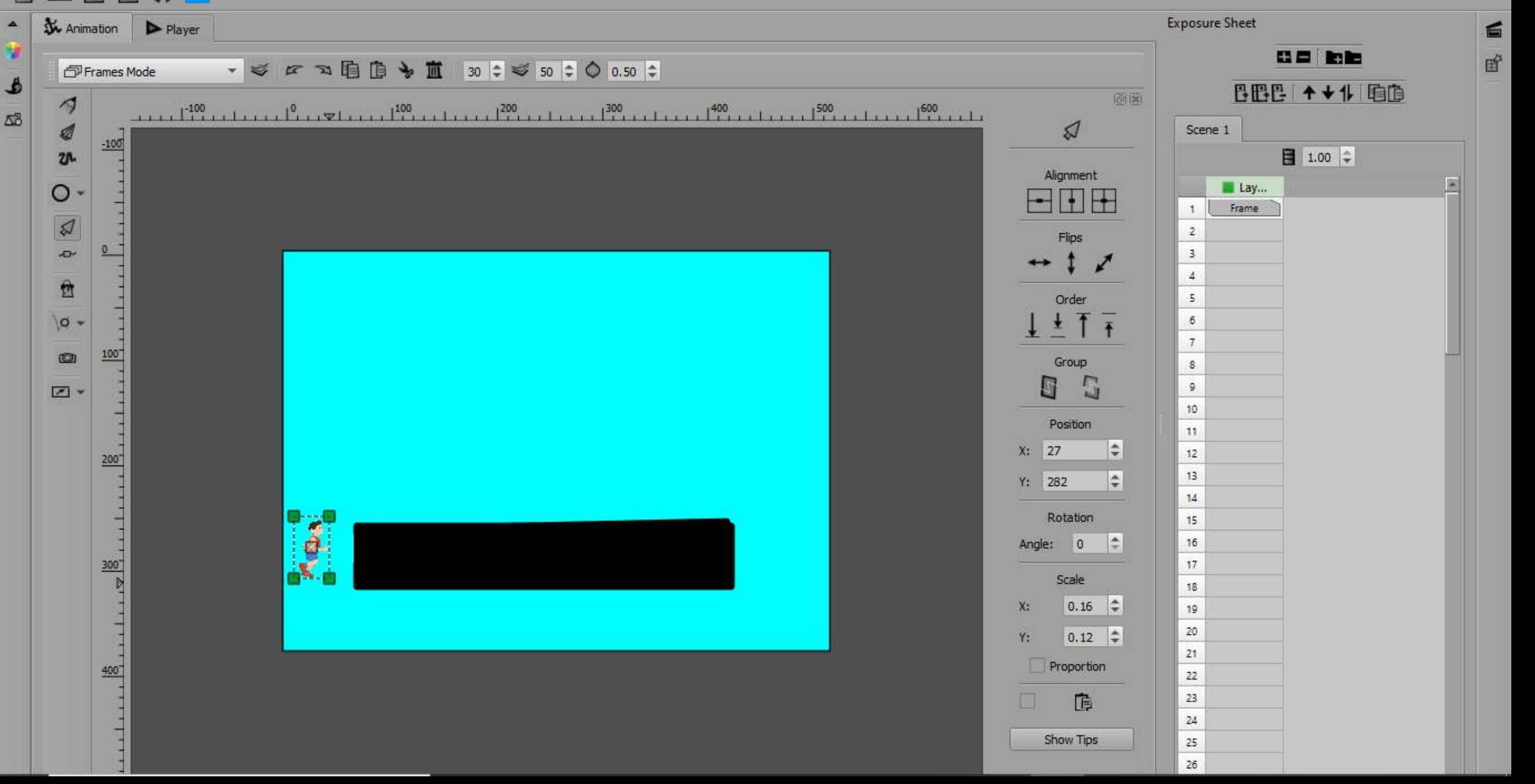

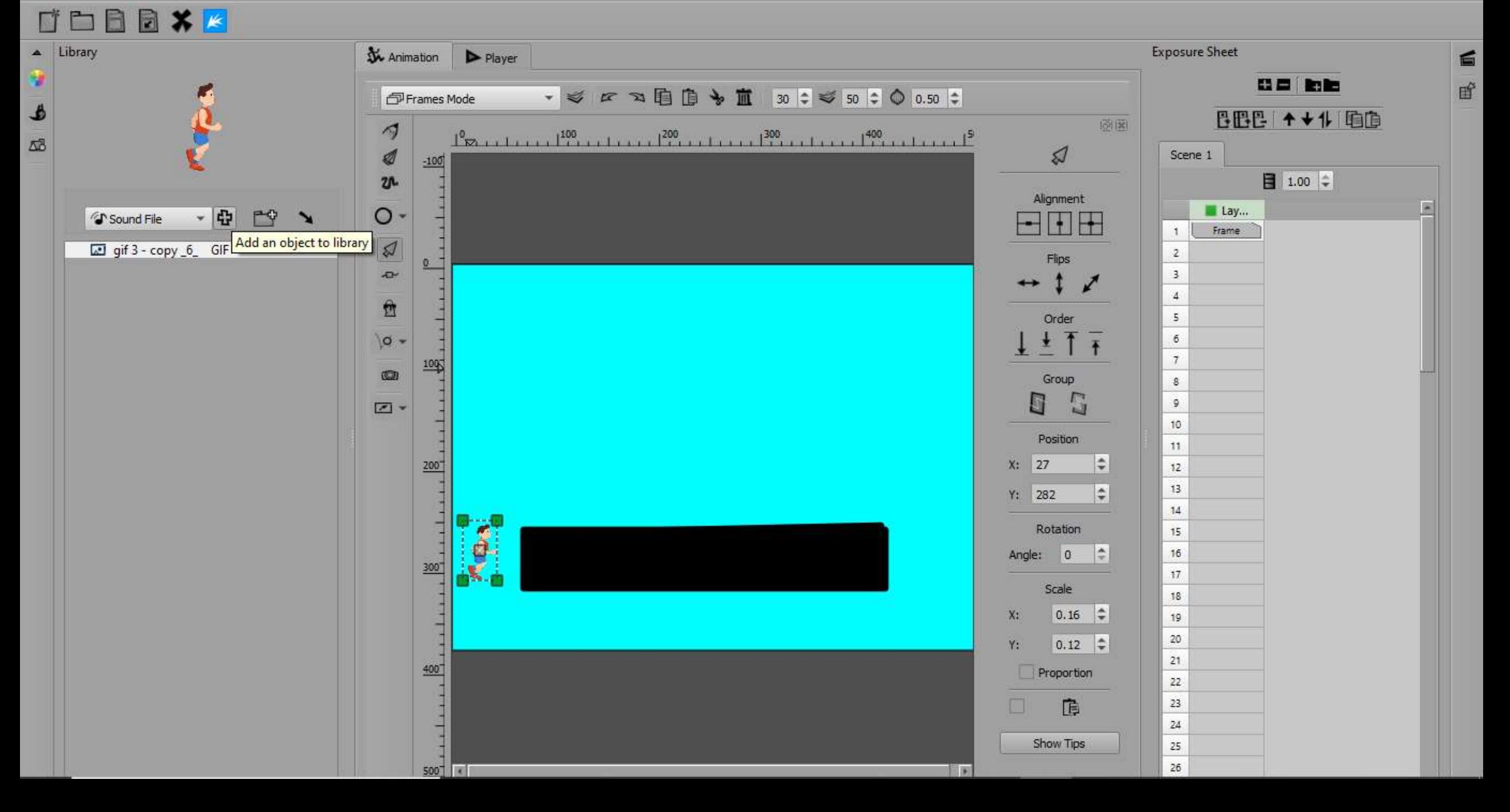

#### File Edit Import Modules Help

 $\Box$  $\times$  $\equiv$ 

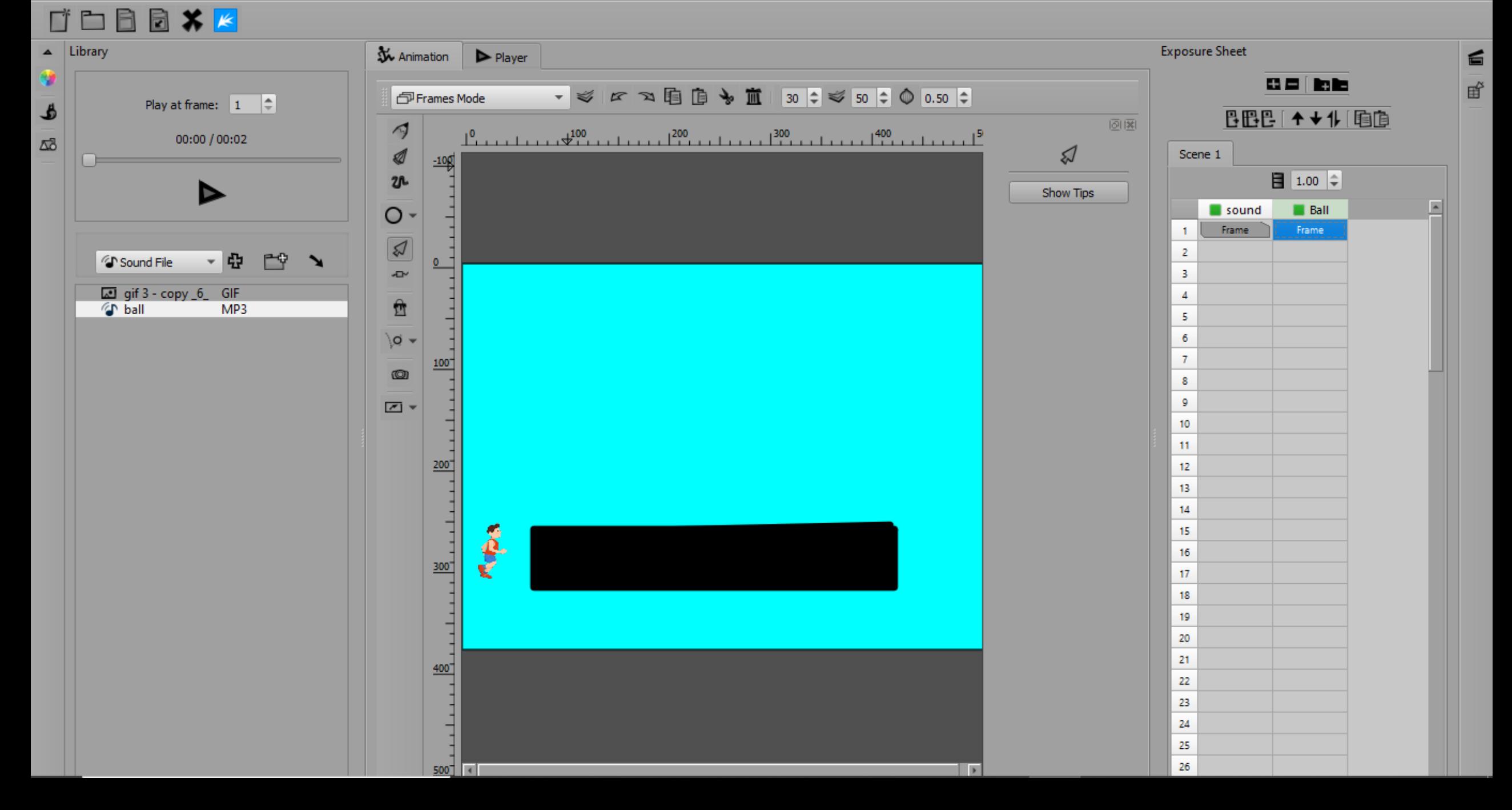

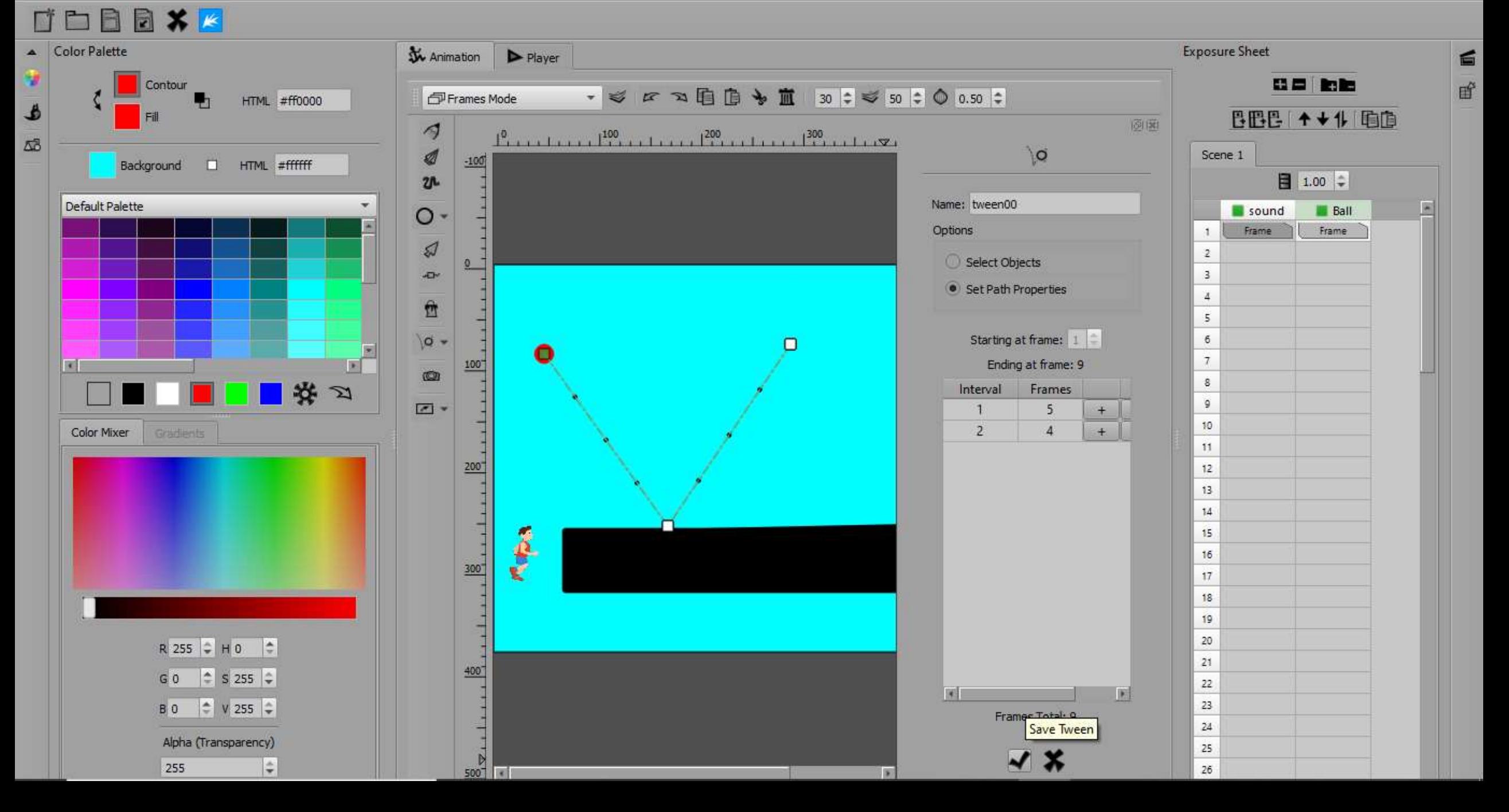

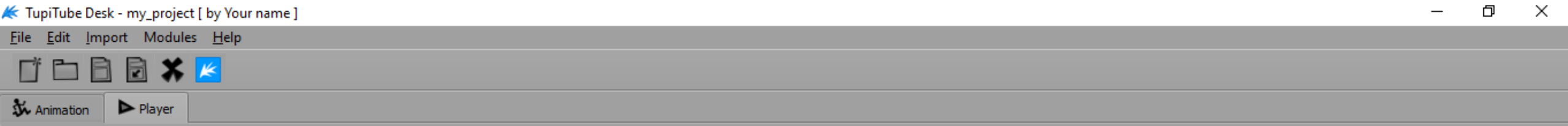

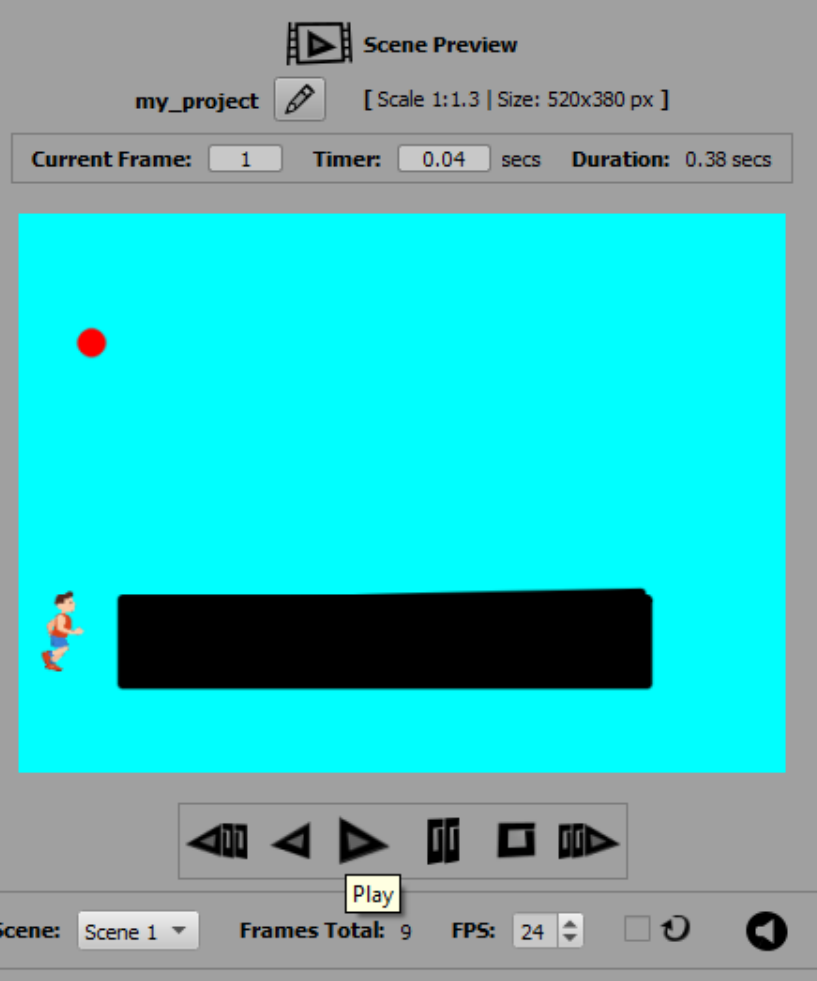

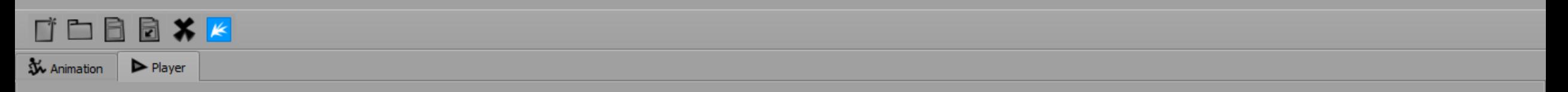

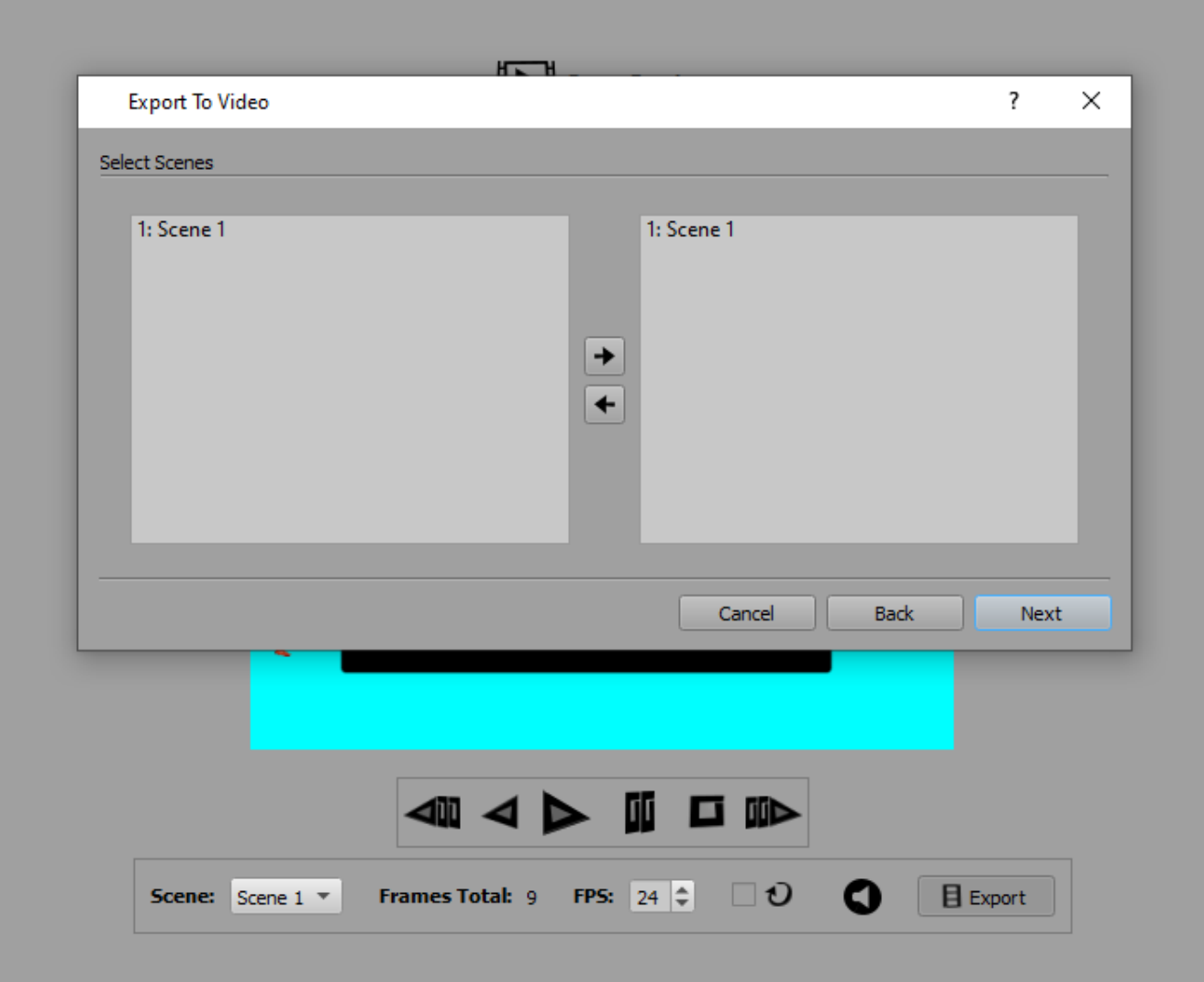

# THANK YOU